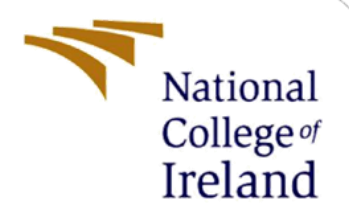

# Configuration Manual

MSc Research Project M.Sc. in Data Analytics

Anne Guilcher Student ID: x16132068

School of Computing National College of Ireland

Supervisor: Vladimir Milosavljevic

#### **National College of Ireland**

#### **MSc Project Submission Sheet**

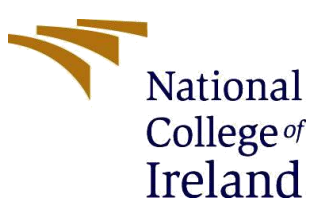

#### **School of Computing**

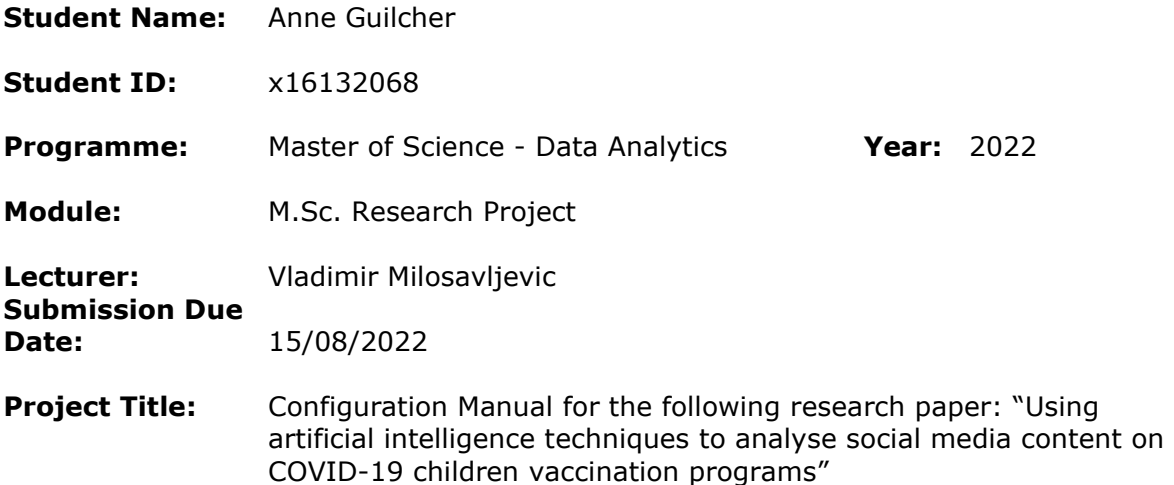

#### **Word Count:** 2079 **Page Count:** 67

I hereby certify that the information contained in this (my submission) is information pertaining to research I conducted for this project. All information other than my own contribution will be fully referenced and listed in the relevant bibliography section at the rear of the project.

ALL internet material must be referenced in the bibliography section. Students are required to use the Referencing Standard specified in the report template. To use other author's written or electronic work is illegal (plagiarism) and may result in disciplinary action.

**Signature:** Anne Guilcher

**Date:** 14/08/2022

#### **PLEASE READ THE FOLLOWING INSTRUCTIONS AND CHECKLIST**

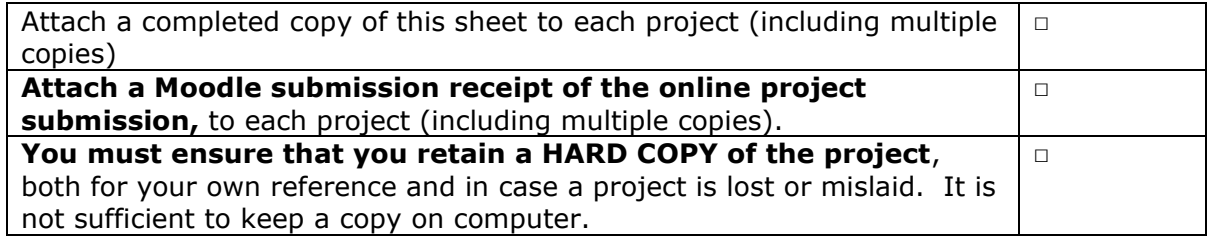

Assignments that are submitted to the Programme Coordinator Office must be placed into the assignment box located outside the office.

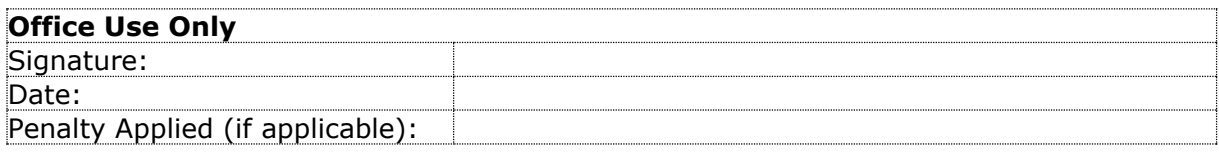

# Configuration Manual

Anne Guilcher x16132068

# **1 Introduction**

This configuration manual is a support document for the following research paper: "Using artificial intelligence techniques to analyse social media content on COVID-19 children vaccination programs". This document gives an overview of the computational environment used to implement this project as well as highlight key parts of the code and some of the graphs and outputs generated while researching, developing and comparing various artificial intelligence techniques to analyse sentiment attached to tweets related to the vaccination of children against the COVID-19 virus.

# **2 Specifications**

Specifications and requirements to develop and run files developed for this research project are listed in the following sub-sections.

#### **2.1 Hardware specifications**

The hardware specifications of the computer used to implement this research project can be seen in table 1 and figure 1.

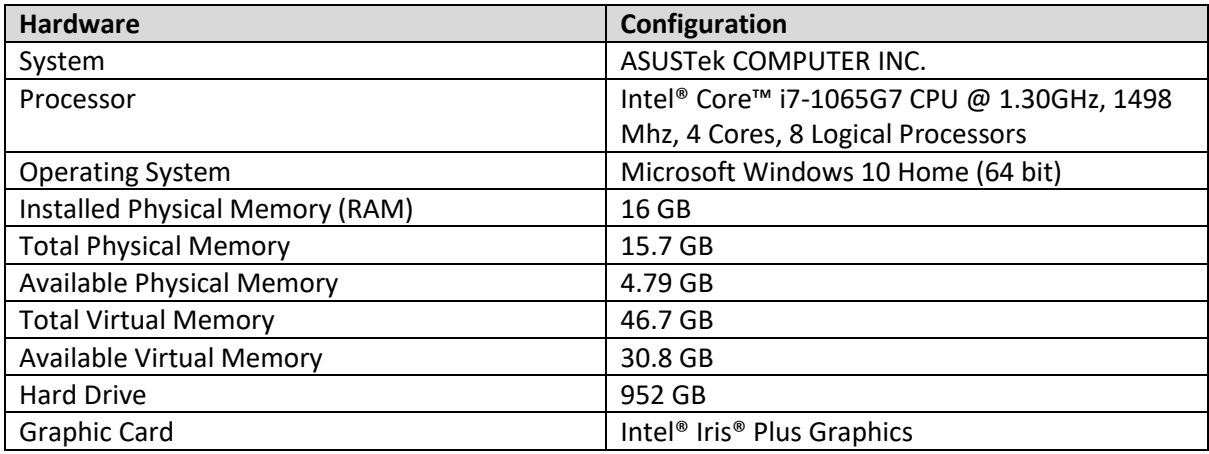

**Table 1 – Hardware Specifications**

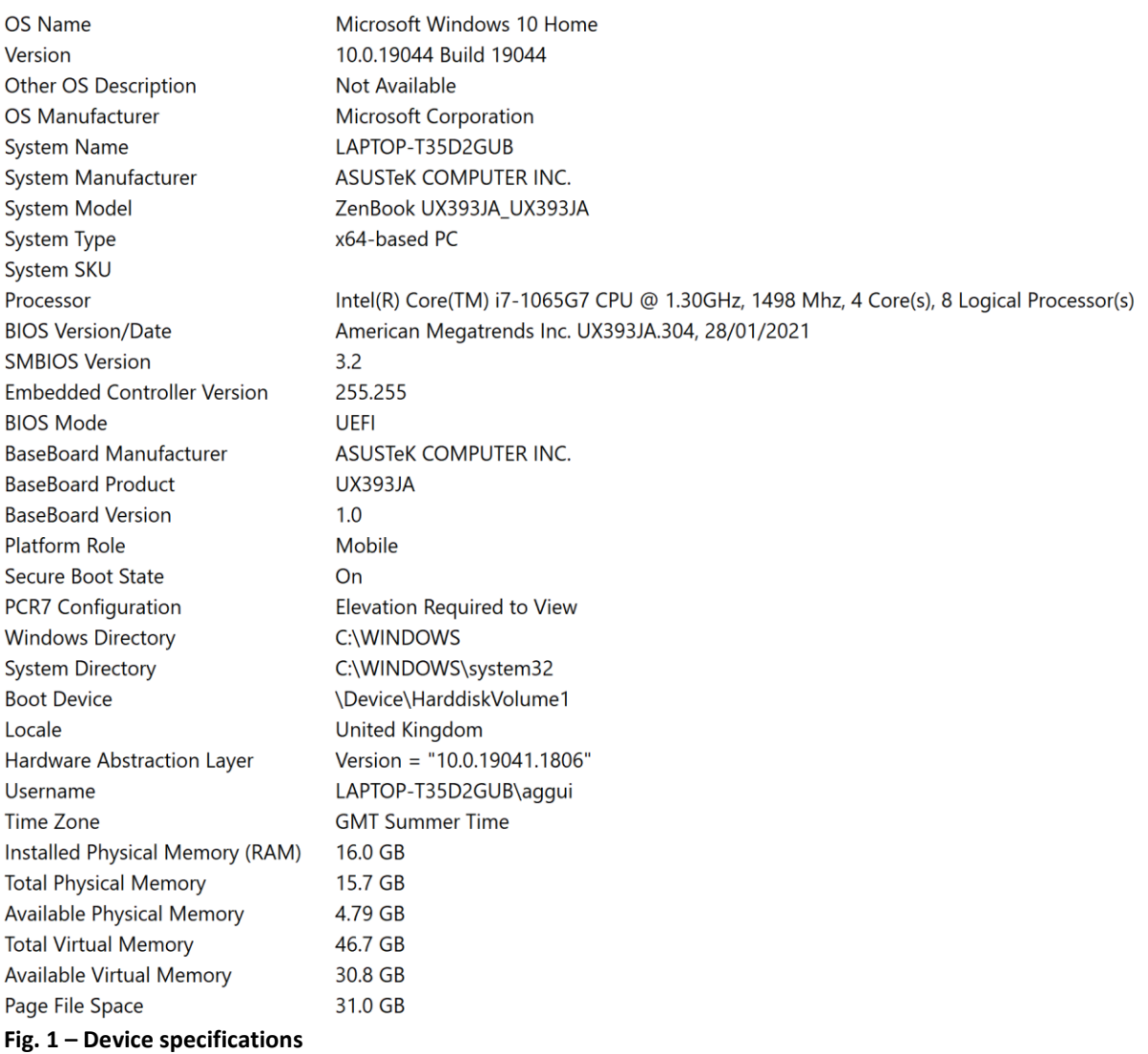

### **2.2 Software required**

The list of software used while developing the application can be seen in table 2.

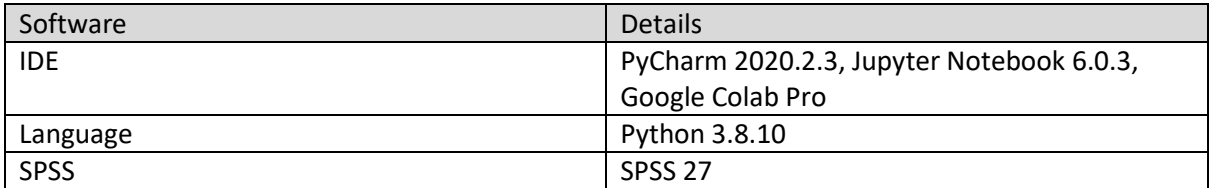

**Table 2 – Software used**

### **2.3 Creation of an academic research account on Twitter developer portal**

This project required the creation of an academic research account on Twitter to scrape over one million tweets from this social media platform, see figure 2.

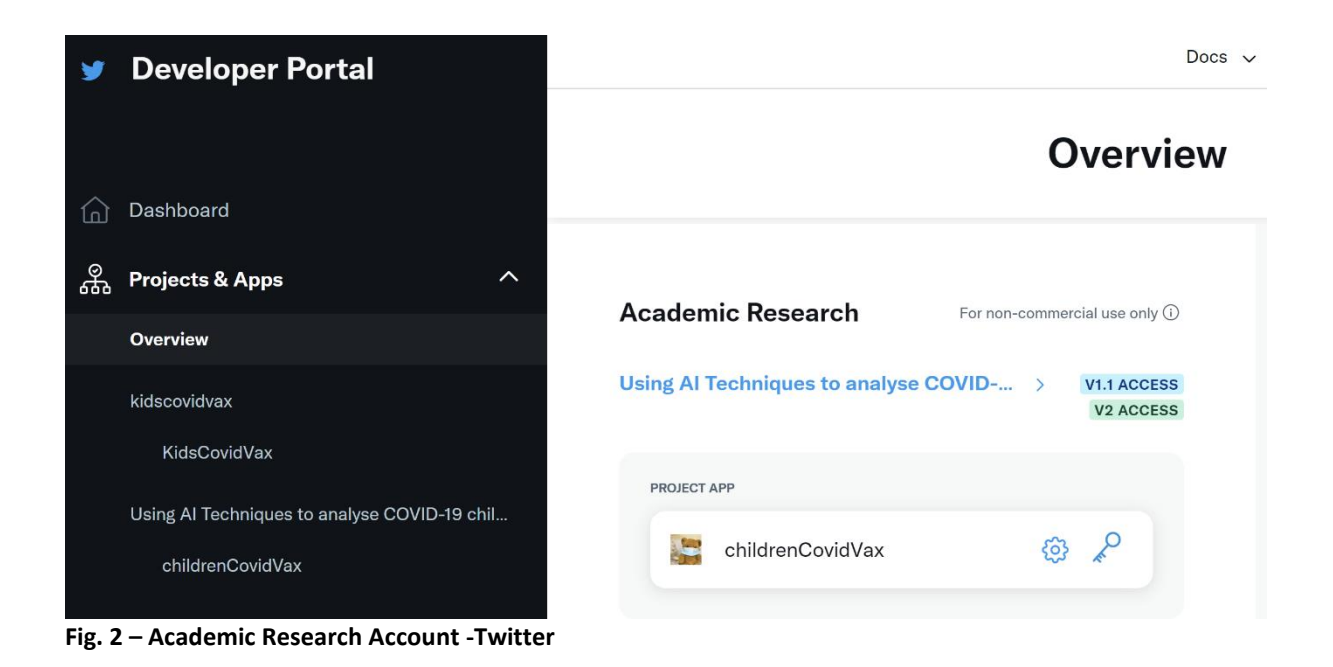

### **2.4 Python libraries**

The list of libraries used in this project can be seen in table 3.

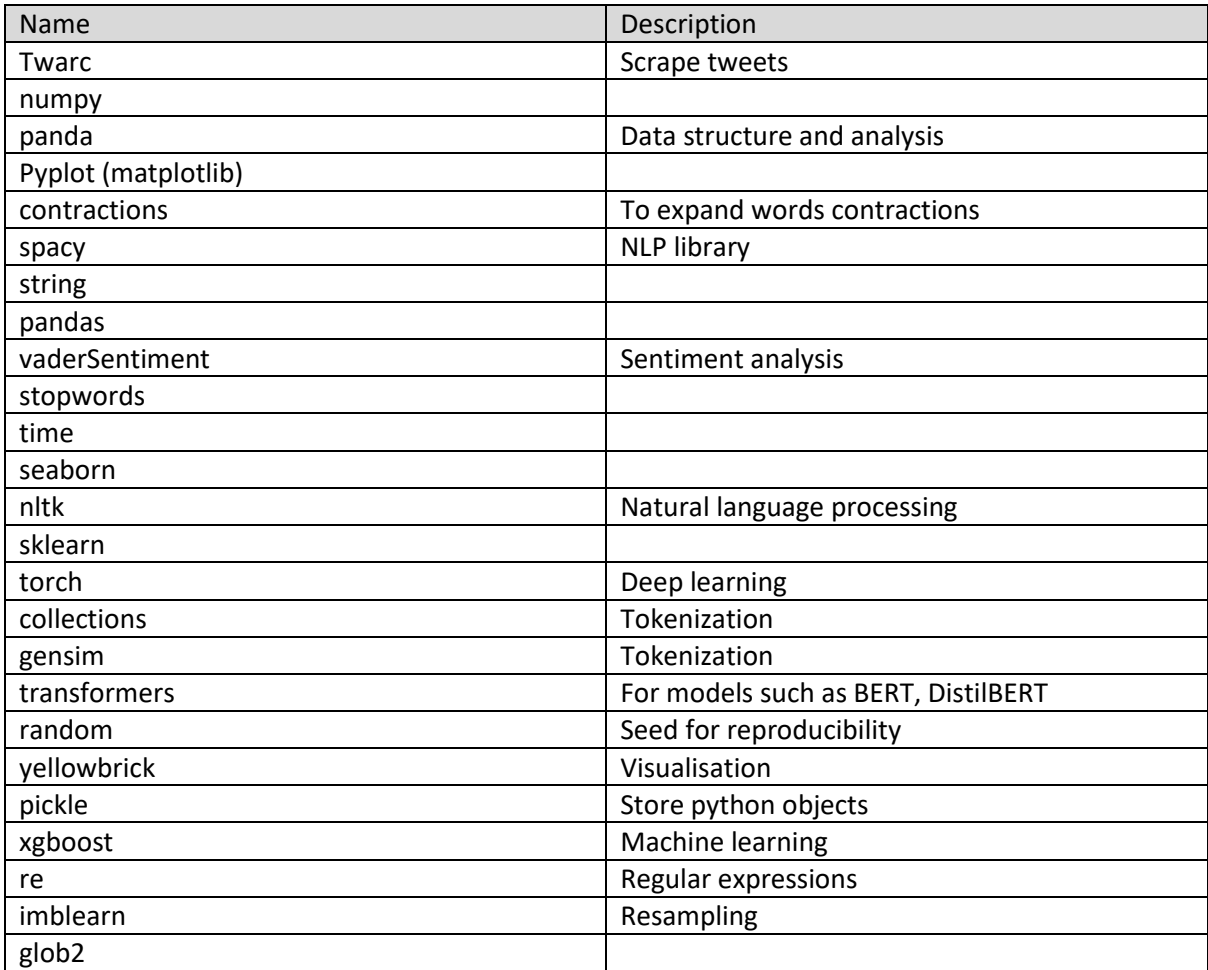

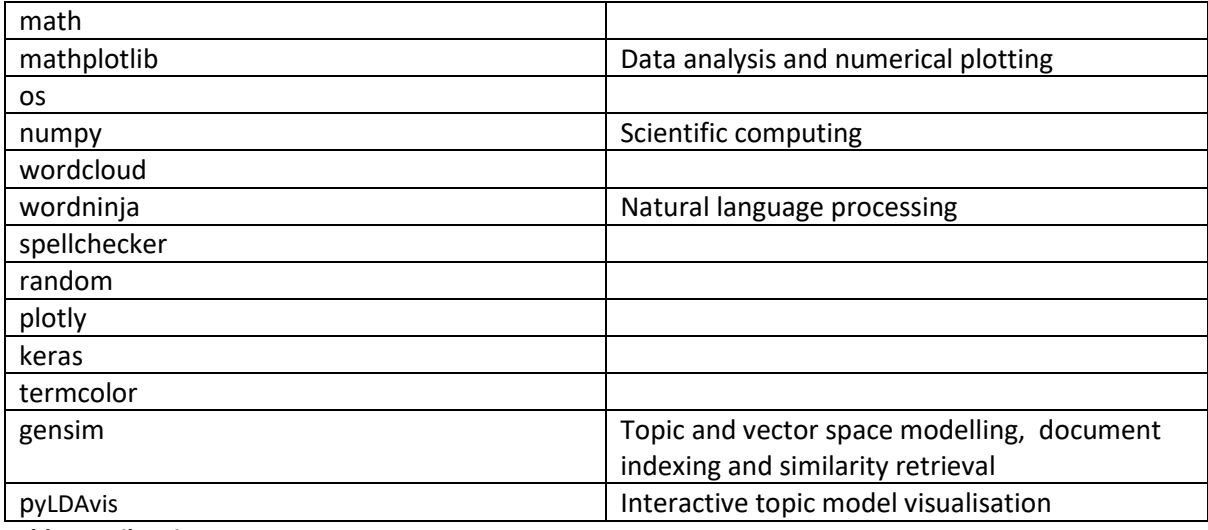

**Table 3 – Libraries**

#### **2.5 GitHub repository**

The tweets and covid metrics data sets were extensively manipulated to analyse and predict sentiment attached to the vaccination of children against the COVID-19 virus. The various csv files can be found in GitHub (Guilcher, 2022).

# **3 Python Files**

#### **3.1 TweetsScraper.py file**

This file was used to scrape over a million tweets. Tweets were extracted a month at a time, from February 2020 to June 2022. Monthly extracts were saved in a JSON format. Some code extract from this Python file can be seen in figure 3.

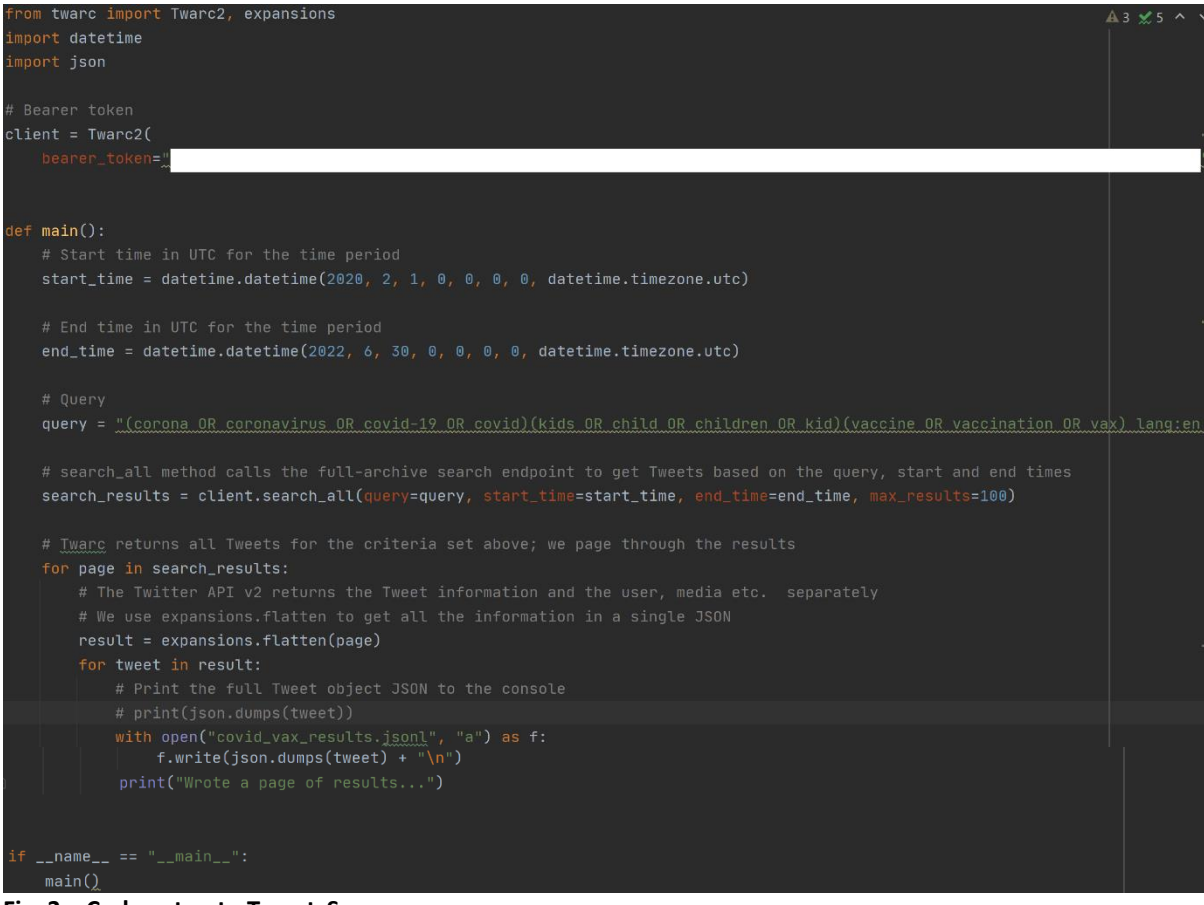

**Fig. 3 – Code extract - TweetsScraper.py**

#### **3.2 JsonToCsvTransformer.py file**

JSON files were transformed into csv files using this Python file. This file was run for each of the monthly extract. An extract from this Python file can be seen in figure 4.

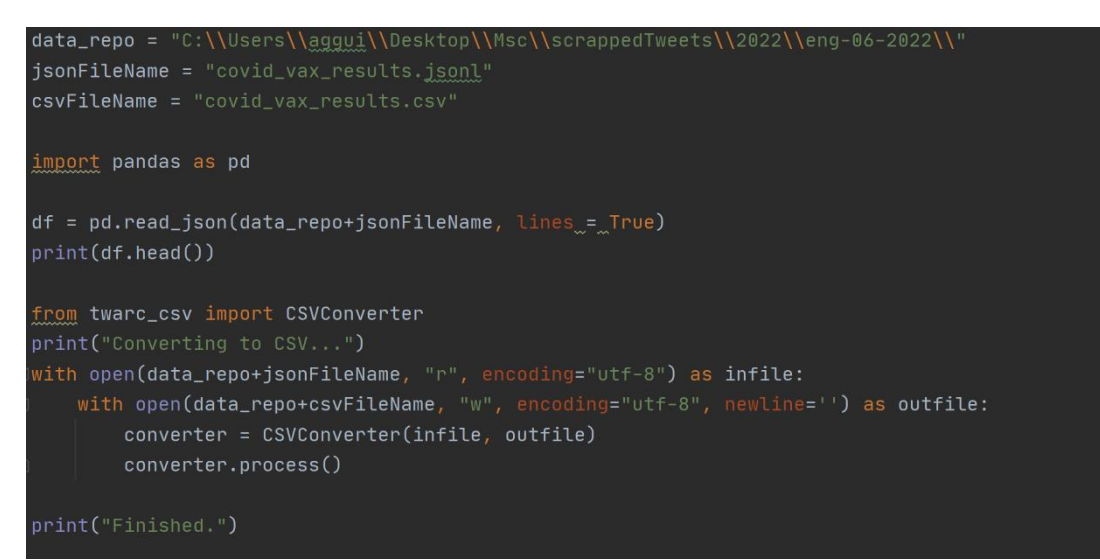

**Fig. 4 – Code extract - JsonToCsvTransformer.py**

#### **3.3 parseCaseData.py file**

This Python file was written to manipulate the csv file downloaded from 'Our World in Data' website (Our World in Data, 2022). Data was filtered as the analysis focused on worldwide data, not per country. Irrelevant columns were dropped. This resulted in the creation of a new csv file which was used while carrying out a regression analysis (see section 3.17). A code extract from this Python file can be seen in figure 5.

```
port pandas as pd
data_root = "C:\\Users\\aggui\\Desktop\\Msc\\data\\"
fileName = "owid-covid-data.csv
fileNameFilteredData = "owid-covid-data-filtered.csv"
fileNameFilteredMergedData = "owid-covid-data-filtered-merged.csv"
df = pd.read_csv(data_toot+fileName)filter = df['iso\_code'] == 'QWID_WRL'#print(filter) # notice the boolean list based on filter criteria
    df2 = df[filter] # next we use that boolean list to filter data
    nan_value = float("NaN")df2.replace(0, nan_value, inplace=True)<br>df2.replace("", nan_value, inplace=True)<br>df2.dropna(how='all', axis=1, inplace=True)
    print(df2)\texttt{df2}[\texttt{`created\_at'}] = \texttt{pd.to\_datetime(df2}[\texttt{`date'}])df2 = df2.sort_values(by='created_at', ascending=False)print(df2.columns)
    print(df2.shape)
   print(df2.info())#uncomment this out to create a new csv file
    df2.to_csv(data_root+fileNameFilteredData)
def retrieveWorldData():
    return pd.read_csv(data_root+fileNameFilteredData)
with open("./variables.txt", "r") as f:
    variables = f.readlines()data_{\text{}^{rep0}} = var_{\text{}^{left[0]}}csvCleanedDataset = "cleaned_tweets_dataset.csv"
df_t weets = pd.read_csv(data_repo+csvCleanedDataset)
print(df_tweets.columns)
print(df_tweets.shape)
print(df_tweets.info())world_data = retrieveWorldData()
\verb|df_tweets[ 'created_at'] = pd.to_datatime(df_tweets['created_at'] )df_tweets = df_tweets.merge(world_data, on='created_at', how='left')
print(df_tweets.columns)
print(df_tweets.shape)
print(df_tweets.info())
df_t weets = df_t weets.drop(['Unnamed: 0'], axis=1)
df_tweets = df_tweets.drop(['lang'], axis=1)
df_tweets.to_csv(data_root+fileNameFilteredMergedData)
```
**Fig. 5 – Code extract - parseCaseData.py**

#### **3.4 filesConcatenator.py file**

This Python file was used to concatenate the monthly csv files into a global one for the period February 2020 to June 2022. An extract from this Python file can be seen in figure 6.

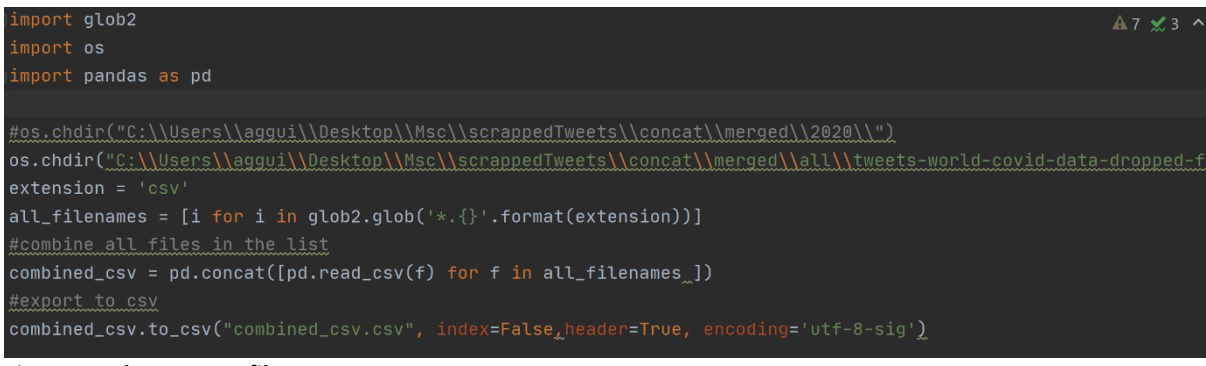

**Fig. 6 – Code extract - filesConcatenator.py**

### **3.5 KidsVaxUtilities.py file**

This Python file holds multiple utility functions such as the ones shown in figure 7.

```
def modelPreparation(df):
   text_counts = countVector(df)
   le = preprocessingu. LabelEncoder()
   df['sentiment'] = \text{le.fit_transform}(df['sentiment'])x_train, x_test, y_train, y_test = train_test_split(text_counts, df['sentiment'], test_size=0.20, random_st
   # Naive Bayes Classification
   cmb = ComplementNB()print("Train accuracy {:.2f}%".format(cnb.score(x_train, y_train) * 100))
   print("Test accuracy {:.2f}%".format(cnb.score(x_test, y_test) * 100))
   y_pred = cnb.predict(x_test)
   cf_matrix = confusionMatrix(y_test_y')\nprint(cf_matrix)
   ## Display the visualization of the Confusion Matrix.
   plt.show()
   print(accuracy_score(y_test, y_pred))
   plot_confusion_matrix(cnb, x_test, y_test)
   #ConfusionMatrixDisplay.from_predictions(x_test, y_test)
   plt.show()#classes = ["Positive", "Negative"]<br>classes = ["Negative", "Neutral"<sub>A</sub>"Positive"<mark>]</mark>
```

```
left tweetSource(df):
   source_df = df['source'].value_counts().to_frame().reset_index().rename(
       columns={'index': 'source', 'source': 'count'})[:15]
   display(source_df.head(10))fig = go.Figure(go.Bar(x = source_d f['source'], y = source_d f['count'],
       marker={'color': source_df['count'],
               'colorscale': 'blues'},
       text=source_df['count'],
   )fig.update_layout(title_text='Top Sources ', xaxis_title="Sources", yaxis_title="Count ",
   fig.show()
   df['source'] = df['source'].fillna('NA')df = df['source'].value_counts().to_frame()
   total = df['source'] . sum()df['percentage'] = 100 * df['source'] / totalfield = 'source'percentlimit = 0.5otherdata = df[df['percentage'] < percent_limit]
   others = otherdata['percentage'].sum()
  mainta = df[df['percentage'] >= percent\_limit]df = maindata\small \texttt{other\_label = "0thers(<" + str(percent\_limit) + "% each)"}df.loc[other_label] = pd.Series({field: otherdata['source'].sum()})
```

```
data = pd.read.csv(data repotcsvClearedDatabase)print(data['sentiment'].value counts())
print(data['sentiment_score'].value_counts())
# plot sentiment counts
fig = plt.figure(figsize=(10, 6))datal'sentiment'].value counts().sort index().plot.bar()
plt.xlabel('Sentiment Label', fontsize=18)
plt.ylabel('Tweet Count', fontsize=18)
plt.xticks(fontsize=14)
plt.yticks(fontsize=14)
plt.title("Sentiment Distribution in data")
plt.show()
plt.tight_layout()
# Get an extract of the dataframe
df = data.sumple(frac = 0.2, random-state = 0)print(round(df.describe(), 2))print(df.info())print ("Sentiment value count in df")
print(df['sentiment'].value_counts())
print(df['sentiment_score'].value_counts())
# plot sentiment counts
fig = plt.figure(figsize=(10, 6))df['sentiment'].value_counts().sort_index().plot.bar()
plt.xlabel('Sentiment Label', fontsize=18)
plt.ylabel('Tweet Count', fontsize=18)
plt.xticks(fontsize=14)
plt.yticks(fontsize=14)
plt.title("Sentiment Distribution in df")
plt.show()
```
**Fig. 7 – Code extract - KidsVaxUtilities.py**

#### **3.6 balancedDatasetCreator.py file**

This Python file was written to clean and transform the tweets csv file. This was a crucial step prior to carrying out the sentiment analysis. Contractions and slang words were transformed. Mentions, hashtags, retweets, hyperlinks, punctuation, stop words, single characters, emojis were removed. Words tokens were created from tweets text-content and added into a new column. The date (created\_at column) was transformed as the analysis focused on the date, not the time the tweet was posted at. Negative, neutral, positive and compound scores were computed and added into new columns. Polarity and subjectivity were calculated as well and added into new columns. The dataset was resampled. Multiple csv files were created with this transformed data to facilitate the sentiment analysis. Figure 8 is an amalgamation of multiple extracts from this Python file.

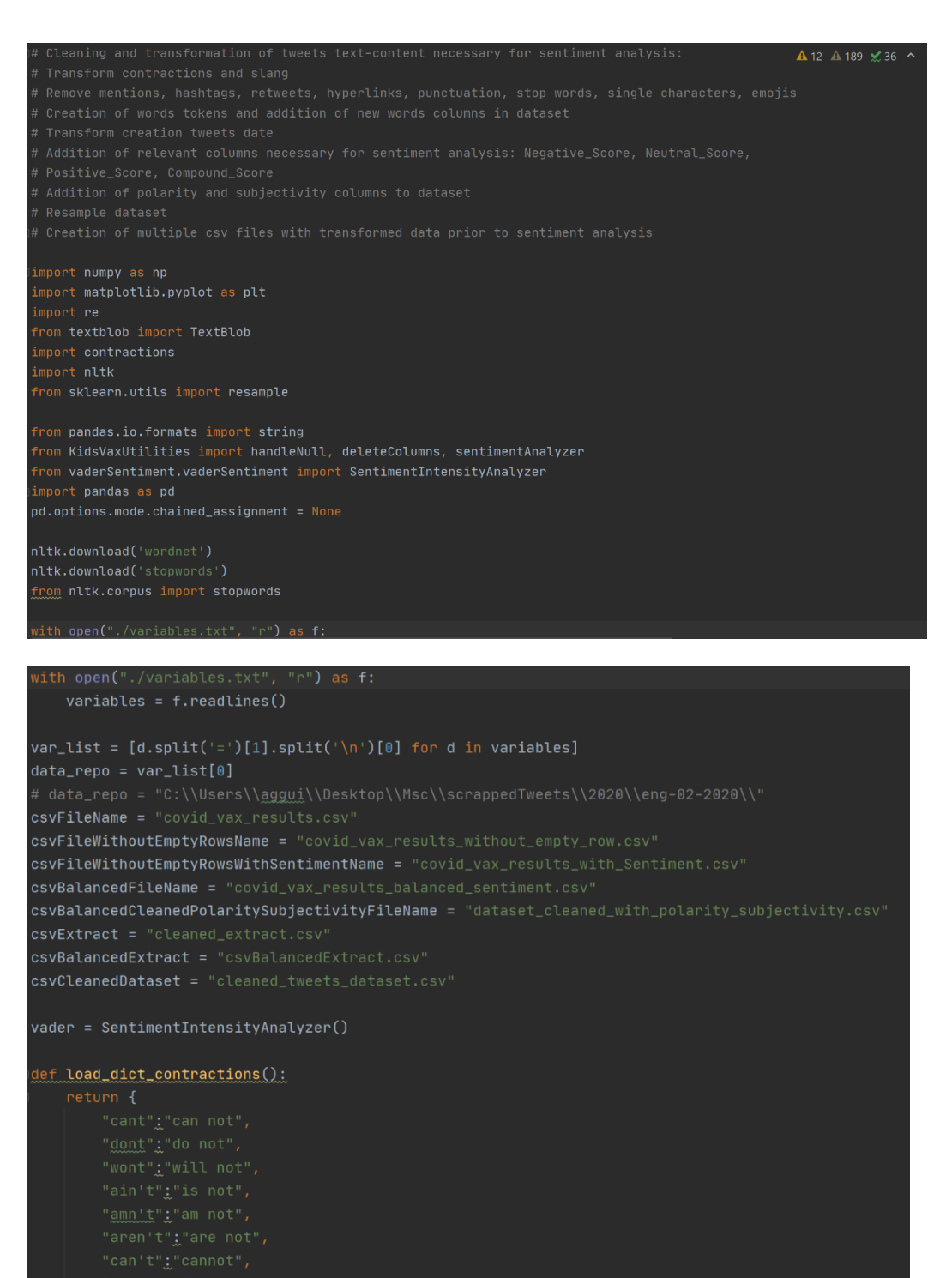

- "couldn't"i"could not",<br>"couldn't've"i"could not have",
- $"counted've"$ ;"could have",

with open("./variables.txt", "r...

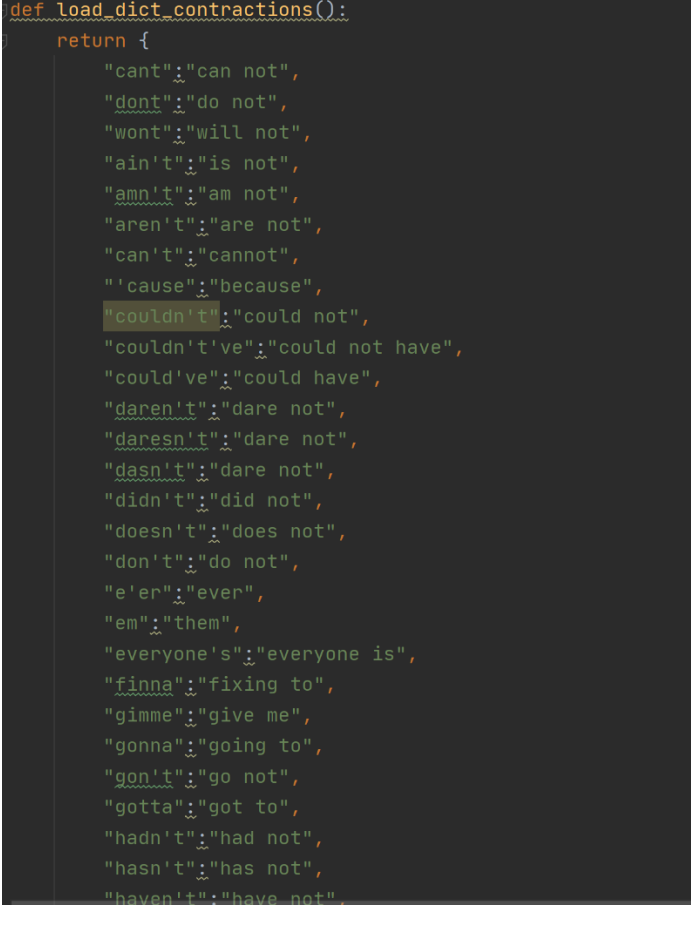

```
def normalization(text):
    text = text.str.lower()# NUMDer<br>
text = re.sub(r'#[A-Za-z0-9]+', '', text)<br>
text = re.sub(r'#[A-Za-z0-9]+', '', text)<br>
text = re.sub(r'RT[\s]+', '', text)<br>
text = re.sub(r'https?:\/\/\S+', '', text) # remove hyperlink<br>
text = ''.join([i for i i
    for punct in string.punctuation:
        text = text.replace(punct, " "CONTRACTIONS = load_dict_countractions()words = text.split()reformed = [CONTRACTIONS[word] if word in CONTRACTIONS else word for word in words]
    text = " .join([word for word in text.split() if not word in stop_words])
    text = ' '.join([w for w in text.split() if len(w) > 1 and w != 'a' and w != 'i'])
def remove_empty_rows_dataset(df):
      df.dropna(xis=0, how='all',inplace=True)#uncomment to create covid_vax_results_without_empty_row
      df.to_csv(data_repo+csvFileWithoutEmptyRowsName, index=False)
```

```
left make_resample(_df, column):
 # defining Sentiments:
 sentiments = ['negative', 'neutral', 'positive']
 \mathcal{A}f = \mathcal{A}print(_df.info())print(_df.tail())print(\_df.\text{head}())dfs_r = \{\}dfs_c = {}
 bigger = \thetaigmore = ""for c in _d = df[column].unique():
   dfs_c[c] = _df[ _df[column] == c]if dfs_c[c].shape[0] > bigger:
     biggen = dfs_c[c].shape[0]ignore = cfor c in dfs_c:
   if c == ignore:
     continue
   dfs_r[c] = resample(dfs_c[c],n_samples=bigger - dfs_c[c].shape[0],
return pdconcat([dfs_r[c] for c in dfs_r] + [_df])lef balance_dataset(<u>df</u>):
  from sklearn.utils import resample
  print(df['Sentiment'].value_counts())
  df_majority = df[df.Sentiment == '1'] #positive
  df_minority = df[df.Sentiment == '0'] #negative
  print(df_majority.shape[0])print(df_minority.shape[0])difference = df_majority.shape[0]_T df_minority.shape[0]print("difference: ", difference)
  print(df.shape[0])print(df.shape[1])
  df_minority_unsampled = resample(df_minority,
                                    replace=True, # sample with replacement<br>n_samples=df_majority.shape[0], # to match majority class<br>random_state=123) # reproducible results
  df_upsampled = pd.concat([df_majority, df_minority_upsampled])
  print(df_upsampled.Sentiment.value_counts())
  #uncomment_to_create_csv
  df_upsampled.to_csv(data_repo + csvBalancedFileName)
  return df upsampled
```
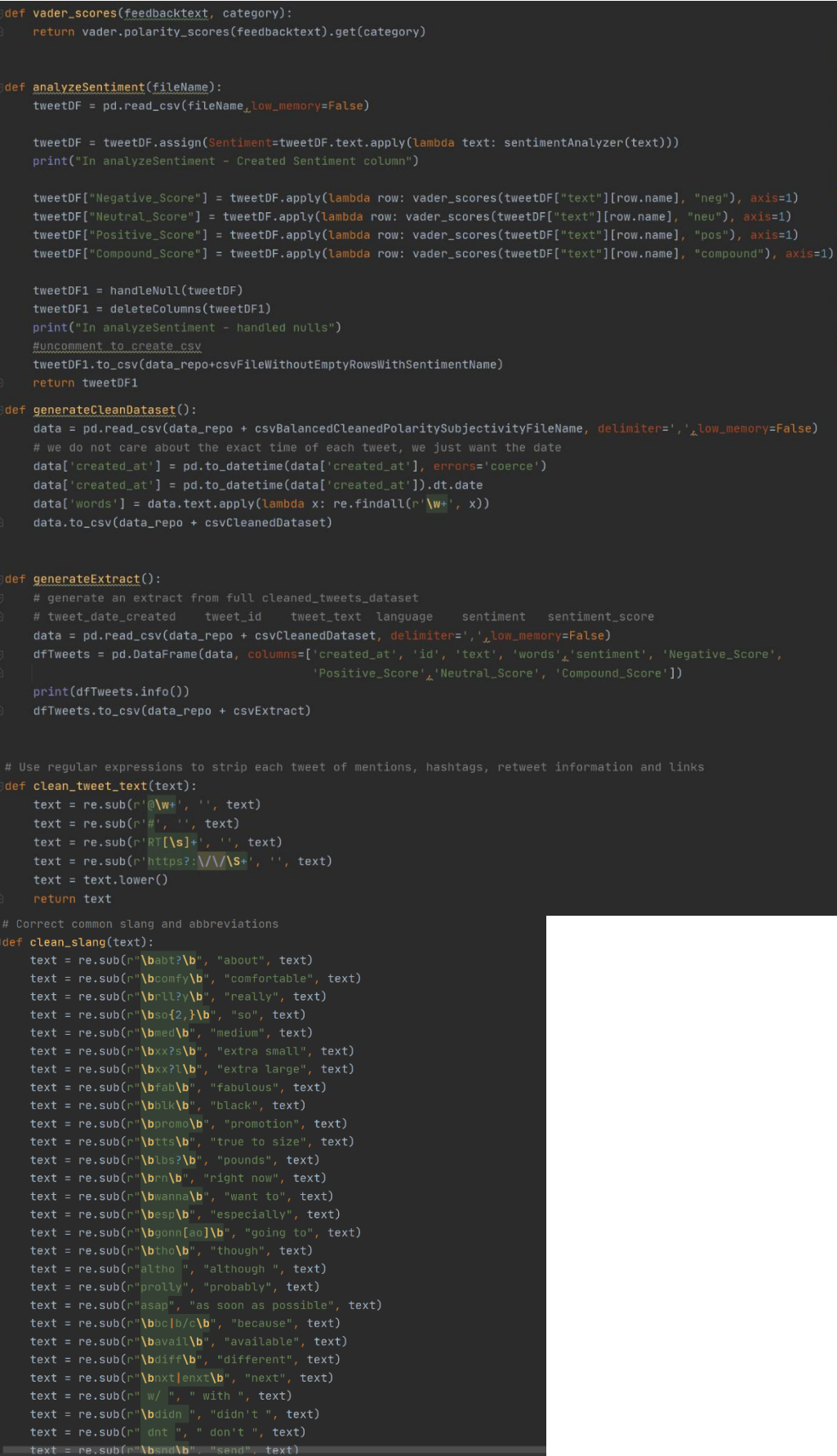

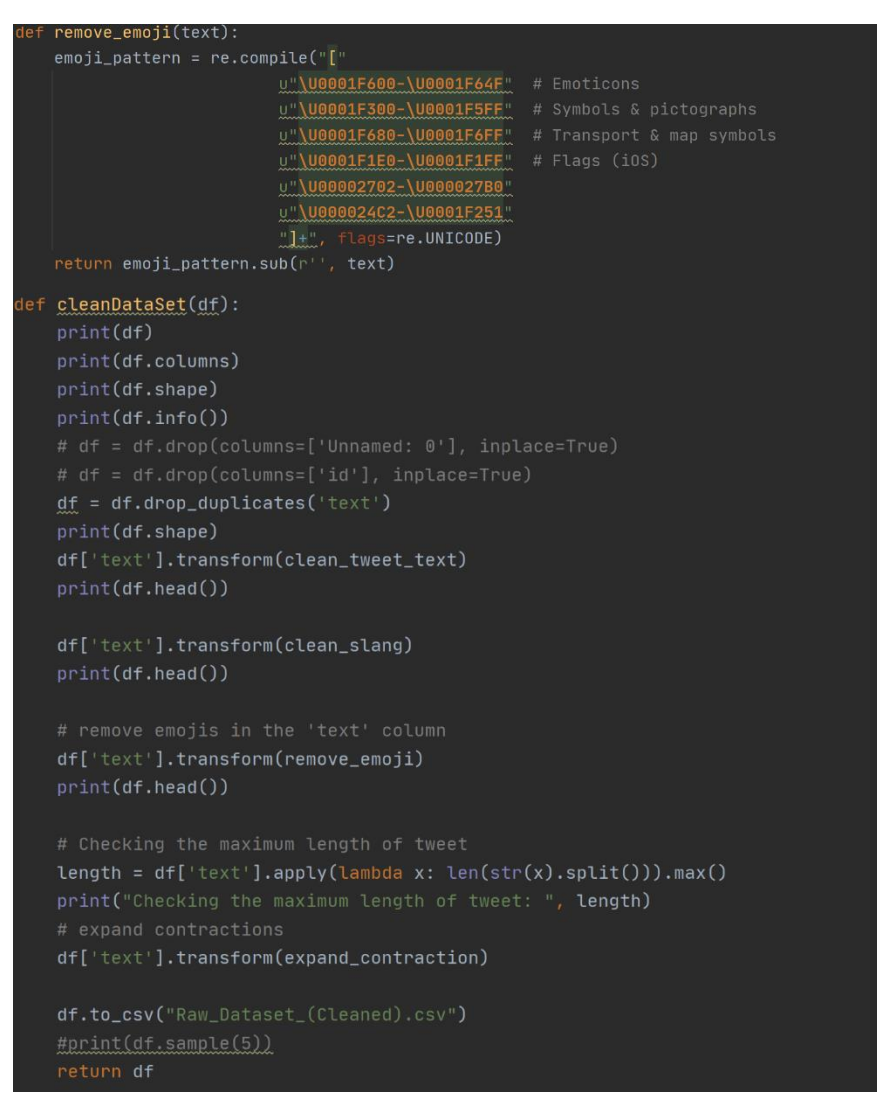

**Fig. 8 – Code extract - balancedDatasetCreator.py**

### **3.7 mergeDataset.py file**

This Python file was used to merge data scraped from Twitter with the data extracted from 'Our World in Data' website (Our World in Data, 2022). Figure 9 is an amalgamation of multiple extracts from this Python file.

```
variables = f.readlines()var_list = [d.split('=')[1].split('\\n')[0] for d in variables]data-repo = var_list[0]fileNameWorldFilteredData = "owid-covid-data-filtered.csv"
tweetsFileName = "dataset cleaned with polarity subjectivity.csy"
fileNameFilteredMergedData = "tweets-world-covid-data-filtered-cleaned-merged.csv"
fileNameFilteredMergedDroppedColsData = "tweets-world-covid-data-dropped-cols-merged.csv"
fileNameDroppedFurtherCasesColsData = "tweets-world-covid-data-dropped-further-cases-cols.csv"
csvCleanedTweetsCols = "tweets-world-covid-data-cleaned-tweets-cols.csv"
df_{\perp}tweets = pd.read_csv(data_repo+tweetsFileName, delimiter=','_Llow_memory=False)
world_data = pd.read_csv(data_root+fileNameWorldFilteredData)
world_data['created_at'] = pd.to_datetime(world_data['created_at']).dt.date
w<mark>orld_data = world_data.sort_values(</mark>by='created_at', ascending=False)
df_tweets['created_at'] = pd.to_datetime(df_tweets['created_at'], errors='coerce')
df_tweets['created_at'] = pd.to_datetime(df_tweets['created_at']).dt.date
df_tweets = df_tweets.merge(world_data, on='created_at', how='left')
df_tweets.to_csv(data_repo+fileNameFilteredMergedData)
def deleteColumns(df):
    print(df.columns)
    print(df.shape)
     print(df.info())df.drop(columns=['Unnamed: 0_x'], inplace=True)<br>df.drop(columns=['Unnamed: 0_x'], inplace=True)<br>df.drop(columns=['author.created_at'], inplace=True)
     df.drop(columns=['author.pinned_tweet_id'], inplace=True)
    df.drop(columns=['author.protected'], inplace=True)<br>df.drop(columns=['author.protected'], inplace=True)<br>df.drop(columns=['author.withheld.scope'], inplace=True)<br>df.drop(columns=['author.withheld.copyright'], inplace=True)
    df.drop(columns=['author.withheld.country_codes'], inplace=True)
    df.drop(columns=['geo.coordinates.cype ]; inplace=1<br>df.drop(columns=['geo.country'], inplace=True)<br>df.drop(columns=['geo.country_code'], inplace=True)<br>df.drop(columns=['geo.full_name'], inplace=True)
    df.drop(columns=['geo.geo.bbox'], inplace=True)
     df.drop(columns=['geo.geo.type'], inplace=True)
    df.drop(columns=['geo.jd'], inplace=True)<br>df.drop(columns=['geo.id'], inplace=True)<br>df.drop(columns=['geo.place_id'], inplace=True)<br>df.drop(columns=['geo.place_itype'], inplace=True)
     df.drop(columns=['Unnamed: 73'], inplace=True)
    df.drop(columns=['Unnamed: 0_y'], inplace=True)
    df.drop(columns=['iso_code'], inplace=True)<br>df.drop(columns=['iso_code'], inplace=True)<br>df.drop(columns=['location'], inplace=True)<br>df.drop(columns=['new_cases_smoothed'], inplace=True)<br>df.drop(columns=['new_deaths_smoothe
     df.drop(column=['new deaths]
```

| df.drop(columns=['new_people_vaccinated_smoothed'], inplace=True)                        |
|------------------------------------------------------------------------------------------|
| df.drop(columns=['new_people_vaccinated_smoothed_per_hundred'], inplace=True)            |
| df.drop(columns=['population'], inplace=True)                                            |
| df.drop(columns=['population_density'], inplace=True)                                    |
| df.drop(columns=['median_age'], inplace=True)                                            |
| $df.drop(column = ['aged_65_o1der']$ , $inplace=True)$                                   |
| df.drop(columns=['aged_70_older'], inplace=True)                                         |
| df.drop(columns=['gdp_per_capita'], inplace=True)                                        |
| $df.drop(columns=['extreme_poverty'], inplace=True)$                                     |
| df.drop(columns=['cardiovasc_death_rate'],                                 inplace=True) |
| df.drop(columns=['diabetes_prevalence'], inplace=True)                                   |
| df.drop(columns=['female_smokers'], inplace=True)                                        |
| df.drop(columns=['male_smokers'], inplace=True)                                          |
| df.drop(columns=['handwashing_facilities'], inplace=True)                                |
| df.drop(columns=['hospital_beds_per_thousand'],                    inplace=True)         |
| $df.drop(columns=['life\_expectancy'], inplace=True)$                                    |
| df.drop(columns=['human_development_index'], inplace=True)                               |
| return df                                                                                |

**Fig. 9 – Code extract - mergeDataset.py**

### **3.8 tweetsLocationAnalyser.py file**

This Python file was written to analyse locations attached to tweets. Figure 10 is an extract from this Python file and figure 11 a chart output while running the code. The results of this analysis were one of the factors which drove the decision to focus this research on worldwide data.

```
tweetLocation(df):
location_df = df['author.location'].value_counts().to_frame().reset_index().rename(
    columns={'index': 'author.location', 'author.location': 'count'})[:15]
display(location_df, head(10))fig = go,Figure(go.Bar(marker={'color': location_df['count'],
    text=location_df['count'],
fig.update_layout(title_text='Top Sources ', xaxis_title="Sources", yaxis_title="Count ",<br>template="plotly_dark", title_x=0.5)
#fig.savefig('tweet_location.png', dpi=300)
fig.show()
df['author.location'] = df['author.location'].fillna('NA')
df = df['author.location'].value_counts().to_frame()
total = df['author. location'] . sum()df['percentage'] = 100 * df['author.location'] / totalfield = 'author. location'percent\_limit = 0.5otherdata = df[df['percentage'] < percent_limit]
others = otherdata['percentage'].sum()
```
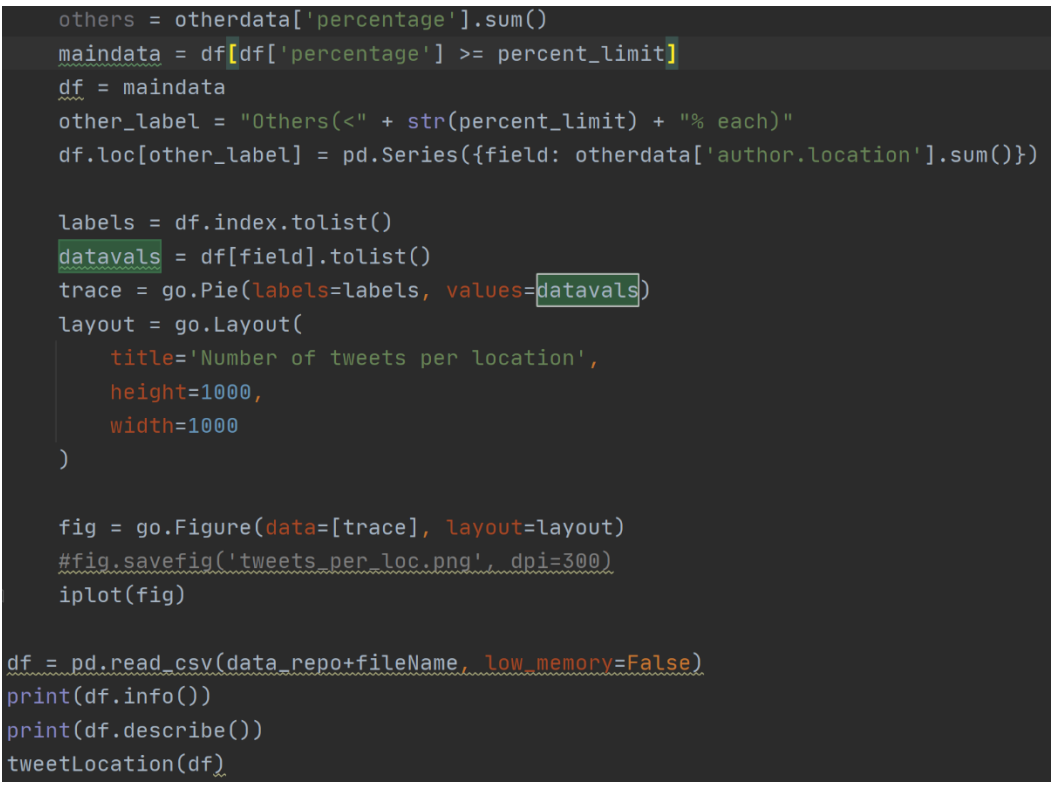

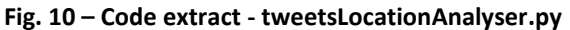

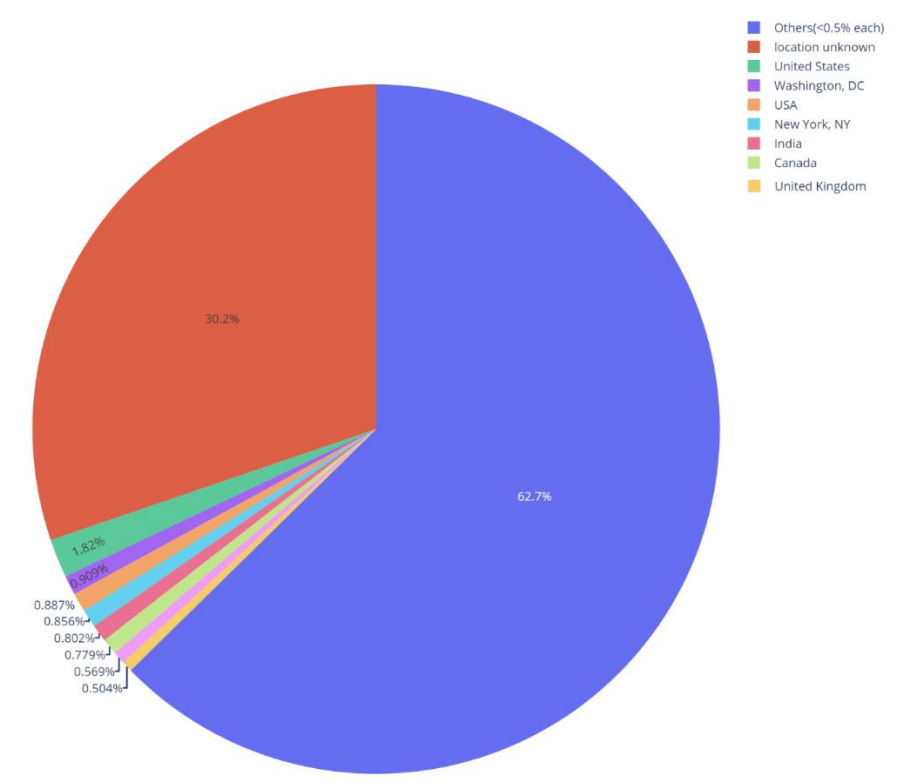

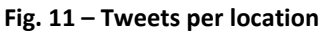

#### **3.9 covidVaccineEDAWithAllYears.py file**

This Python file was written to run an exploratory data analysis on the tweets dataset. Figure 12 is an extract from this Python file and figures 13, 14, 15 and 16 are snapshots of outputs displayed while running the code. Sizes of the initial and random extract dataframes have been highlighted.

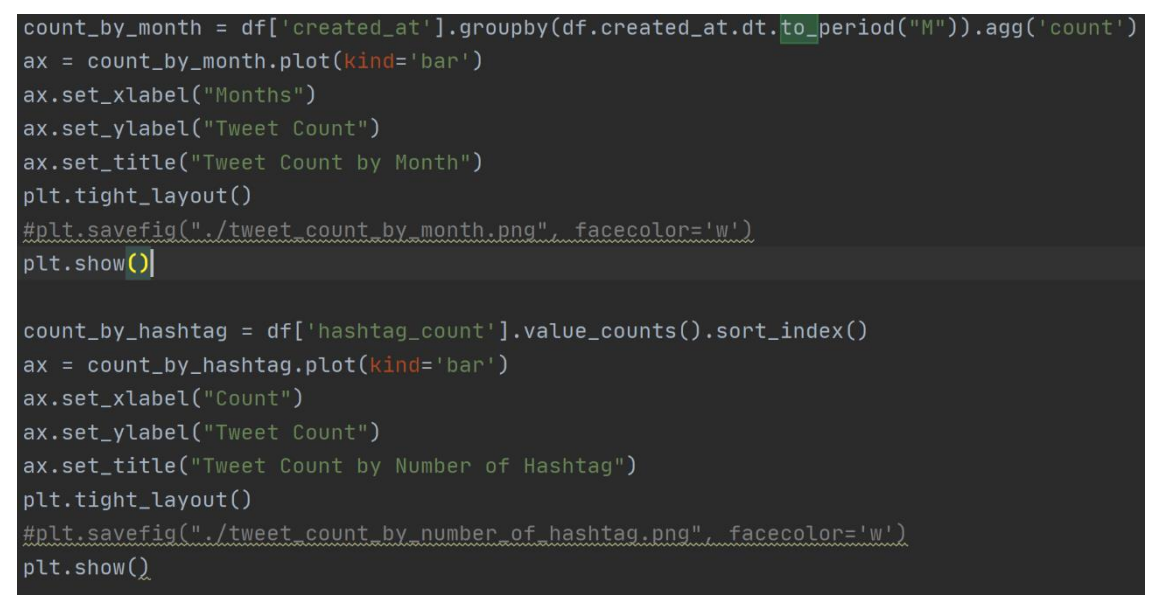

**Fig. 12 – Code extract - covidVaccineEDA.py**

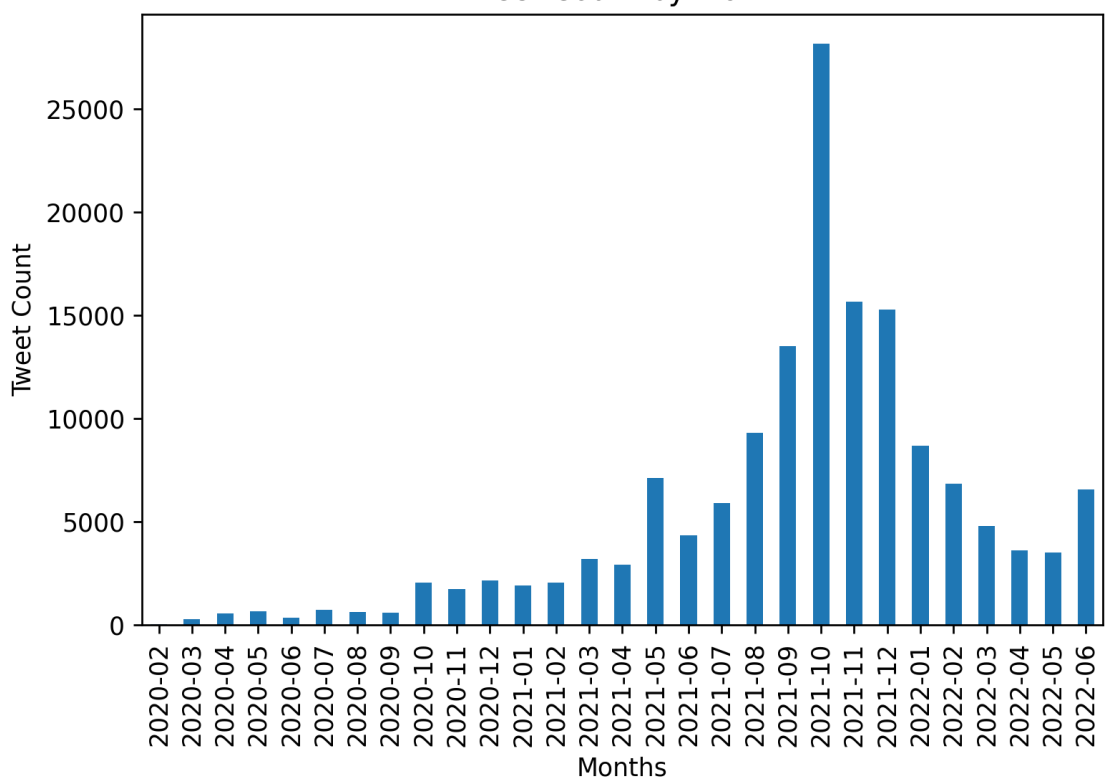

```
Tweet Count by Month
```
**Fig. 13 – Tweets count per month**

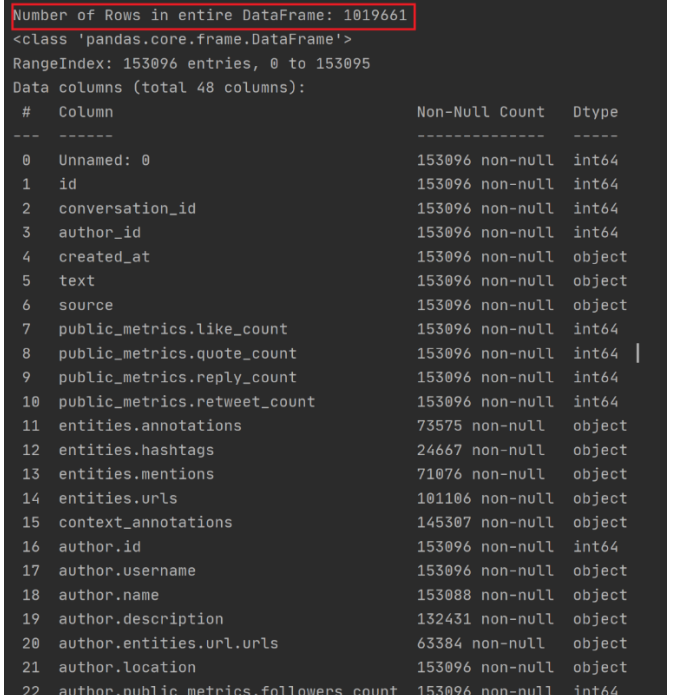

**Fig. 14 – covidVaccineEDA – size of entire tweets dataframe - output 1**

|                  | RangeIndex: 153096 entries,<br>0 to 153095 |                 |        |  |  |  |  |  |  |
|------------------|--------------------------------------------|-----------------|--------|--|--|--|--|--|--|
|                  | Data columns (total 48 columns):           |                 |        |  |  |  |  |  |  |
| #                | Column                                     | Non-Null Count  | Dtype  |  |  |  |  |  |  |
|                  |                                            |                 |        |  |  |  |  |  |  |
| $\boldsymbol{0}$ | Unnamed: 0                                 | 153096 non-null | int64  |  |  |  |  |  |  |
| $\mathbf{1}$     | id                                         | 153096 non-null | int64  |  |  |  |  |  |  |
| $\overline{2}$   | conversation_id                            | 153096 non-null | int64  |  |  |  |  |  |  |
| 3                | author_id                                  | 153096 non-null | int64  |  |  |  |  |  |  |
| 4                | created_at                                 | 153096 non-null | object |  |  |  |  |  |  |
| 5                | text                                       | 153096 non-null | object |  |  |  |  |  |  |
| 6                | source                                     | 153096 non-null | object |  |  |  |  |  |  |
| $\overline{7}$   | public_metrics.like_count                  | 153096 non-null | int64  |  |  |  |  |  |  |
| 8                | public_metrics.quote_count                 | 153096 non-null | int64  |  |  |  |  |  |  |
| 9                | public_metrics.reply_count                 | 153096 non-null | int64  |  |  |  |  |  |  |
|                  |                                            |                 |        |  |  |  |  |  |  |

**Fig. 15 – covidVaccineEDA.py – size of tweets random extract- output 2**

| Name: author.verified, dtype: int64 |                     |          |                       |                   |  |  |  |  |
|-------------------------------------|---------------------|----------|-----------------------|-------------------|--|--|--|--|
| $\boldsymbol{0}$<br>132383          |                     |          |                       |                   |  |  |  |  |
| $\mathbf{1}$<br>20713               |                     |          |                       |                   |  |  |  |  |
| Name: author.verified, dtype: int64 |                     |          |                       |                   |  |  |  |  |
| Unnamed: 0                          | id                  | .        | sentiment_score       | author.created_at |  |  |  |  |
| $\theta$<br>280                     | 1224010765977473026 | $\cdots$ | 1                     | $2020 - 02 - 02$  |  |  |  |  |
| $\mathbf{1}$<br>280                 | 1224010765977473026 | .        | 1                     | $2020 - 02 - 02$  |  |  |  |  |
| $\overline{2}$<br>280               | 1224010765977473026 | $\cdots$ | $\mathbf{1}$          | $2020 - 02 - 02$  |  |  |  |  |
| $\overline{3}$<br>231               | 1225158756897640448 | .        | $\mathbf{1}$          | $2020 - 02 - 05$  |  |  |  |  |
| 4<br>271                            | 1225295605301309440 | .        | $\mathbf{1}$          | $2020 - 02 - 06$  |  |  |  |  |
| $\cdots$<br>                        |                     | $\cdots$ |                       |                   |  |  |  |  |
| 34866<br>153091                     | 1542255951755059201 | .        | $\mathbf{1}$          | $2022 - 06 - 29$  |  |  |  |  |
| 153092<br>281                       | 1542205871513632769 | $\cdots$ | $\boldsymbol{0}$      | $2022 - 06 - 29$  |  |  |  |  |
| 153093<br>701                       | 1542042741584326656 | .        | 1                     | $2022 - 06 - 29$  |  |  |  |  |
| 153094<br>43641                     | 1542289169619230721 | .        | $\boldsymbol{0}$      | $2022 - 06 - 29$  |  |  |  |  |
| 153095<br>841                       | 1541962223806910465 | .        | $\boldsymbol{\Theta}$ | $2022 - 06 - 29$  |  |  |  |  |
|                                     |                     |          |                       |                   |  |  |  |  |
| $[153096$ rows $x$ 49 columns]      |                     |          |                       |                   |  |  |  |  |
| Unnamed: 0                          | id                  | $\cdots$ | author.created_at     | hashtag_count     |  |  |  |  |
| $\theta$<br>280                     | 1224010765977473026 | $\cdots$ | $2020 - 02 - 02$      | $\mathbf{0}$      |  |  |  |  |
| 280<br>$\mathbf{1}$                 | 1224010765977473026 | .        | $2020 - 02 - 02$      | $\theta$          |  |  |  |  |
| $\overline{2}$<br>280               | 1224010765977473026 | $\sim$   | $2020 - 02 - 02$      | $\Box$            |  |  |  |  |
| 3<br>231                            | 1225158756897640448 | .        | $2020 - 02 - 05$      | 6                 |  |  |  |  |
| 271<br>4                            | 1225295605301309440 | $\cdots$ | $2020 - 02 - 06$      | 6                 |  |  |  |  |
| .<br>                               |                     | .        | .                     | $\cdots$          |  |  |  |  |
| 153091<br>34866                     | 1542255951755059201 | $\cdots$ | $2022 - 06 - 29$      | $\theta$          |  |  |  |  |
| 153092<br>281                       | 1542205871513632769 | .        | $2022 - 06 - 29$      | $\boldsymbol{0}$  |  |  |  |  |
| 153093<br>701                       | 1542042741584326656 | $\cdots$ | $2022 - 06 - 29$      | 12                |  |  |  |  |
| 153094<br>43641                     | 1542289169619230721 | .        | $2022 - 06 - 29$      | $\theta$          |  |  |  |  |

**Fig. 16 – covidVaccineEDA.py – output 3**

### **3.10 covidKidsVaxModelsAllYears.py file**

Multiple classical models have been implemented in this Python file. After resampling (fig. 17), an analysis of tweets - volume (fig. 18), objectivity/subjectivity (fig. 19 & 20) and N-gram analysis (fig. 21, 22, 23, 24) over the period was carried out.

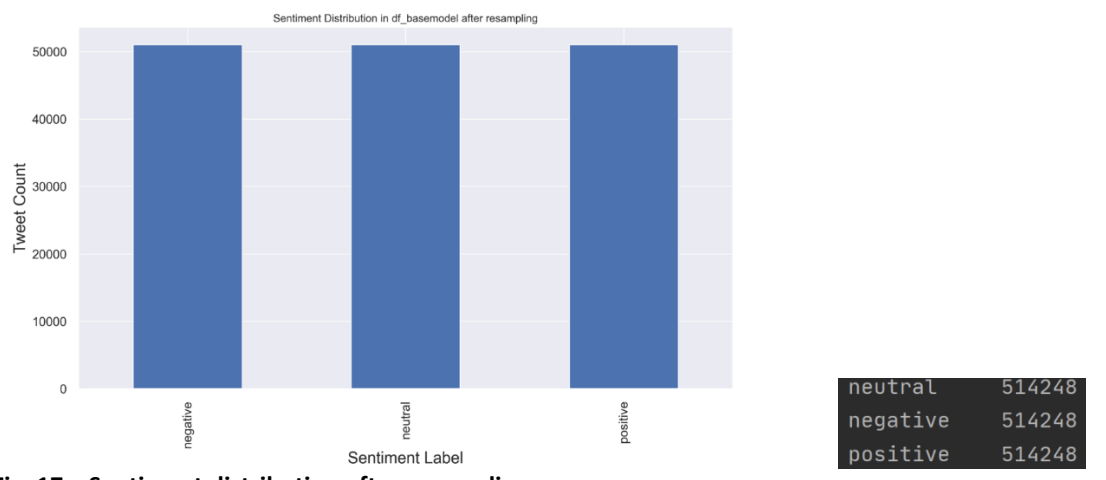

**Fig. 17 – Sentiment distribution after resampling**

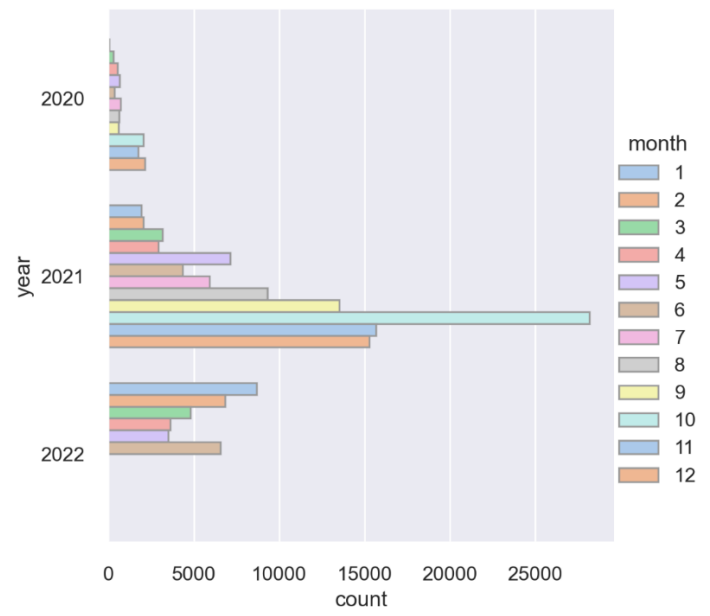

#### **Fig. 18 – Tweets volume**

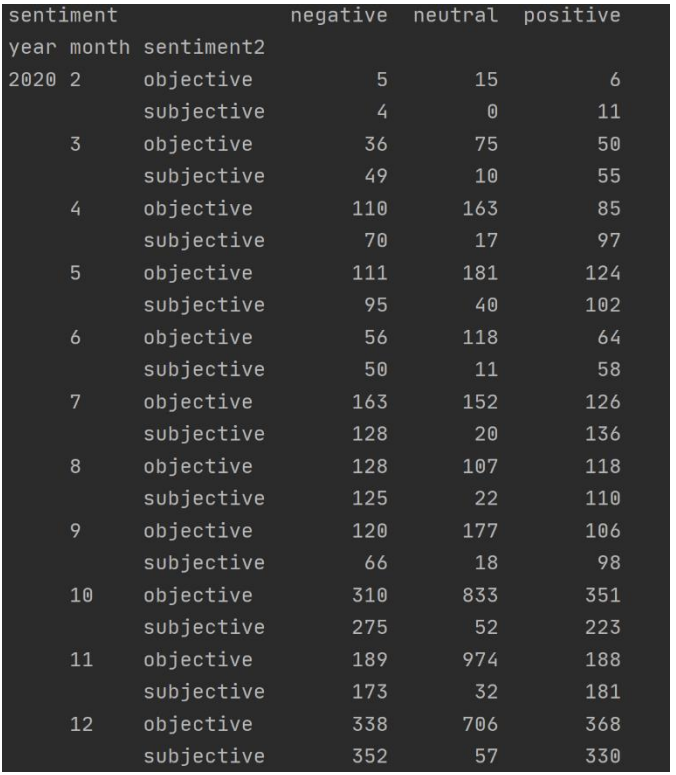

| 2021 | $\mathbf{1}$            | objective  | 346  | 566  | 292  |
|------|-------------------------|------------|------|------|------|
|      |                         | subjective | 369  | 65   | 277  |
|      | $\overline{\mathbf{c}}$ | objective  | 344  | 629  | 464  |
|      |                         | subjective | 257  | 64   | 287  |
|      | 3                       | objective  | 478  | 983  | 703  |
|      |                         | subjective | 514  | 87   | 413  |
|      | 4                       | objective  | 497  | 859  | 525  |
|      |                         | subjective | 477  | 74   | 490  |
|      | 5                       | objective  | 1123 | 2469 | 1480 |
|      |                         | subjective | 810  | 199  | 1036 |
|      | 6                       | objective  | 714  | 1307 | 769  |
|      |                         | subjective | 658  | 171  | 735  |
|      | 7                       | objective  | 1151 | 1346 | 1034 |
|      |                         | subjective | 1161 | 245  | 975  |
|      | 8                       | objective  | 1665 | 2243 | 1653 |
|      |                         | subjective | 1830 | 376  | 1544 |
|      | 9                       | objective  | 1910 | 3151 | 2093 |
|      |                         | subjective | 3839 | 420  | 2095 |
|      | 10                      | objective  | 4315 | 9517 | 4712 |
|      |                         | subjective | 4351 | 885  | 4398 |
|      | 11                      | objective  | 2322 | 5209 | 2769 |
|      |                         | subjective | 2442 | 532  | 2394 |
|      | 12                      | objective  | 3139 | 4181 | 2666 |
|      |                         | subjective | 2465 | 524  | 2300 |
| 2022 | $\mathbf{1}$            | objective  | 1485 | 2259 | 1488 |
|      |                         | subjective | 1553 | 296  | 1601 |
|      | $\overline{c}$          | objective  | 1240 | 2073 | 1269 |
|      |                         | subjective | 1074 | 230  | 942  |
|      | 3                       | objective  | 754  | 1310 | 913  |
|      |                         | subjective | 747  | 154  | 922  |
|      | 4                       | objective  | 648  | 1172 | 721  |
|      |                         | subjective | 436  | 104  | 545  |
|      | 5                       | objective  | 529  | 1013 | 637  |
|      |                         | subjective | 503  | 160  | 666  |
|      | 6                       | objective  | 978  | 2099 | 1266 |
|      |                         | subjective | 955  | 280  | 971  |

**Fig. 19 – Tweets objectivity/subjectivity output**

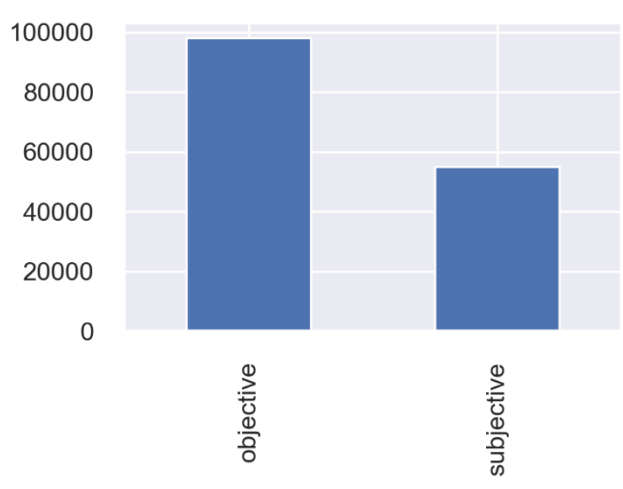

**Fig. 20 – Tweets objectivity/subjectivity**

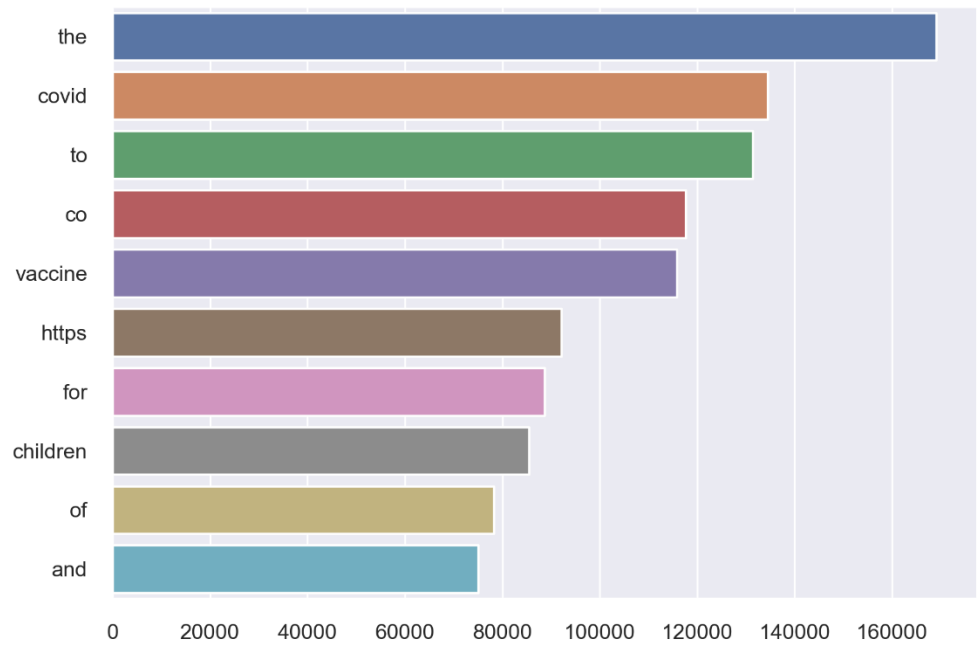

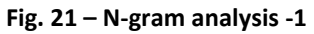

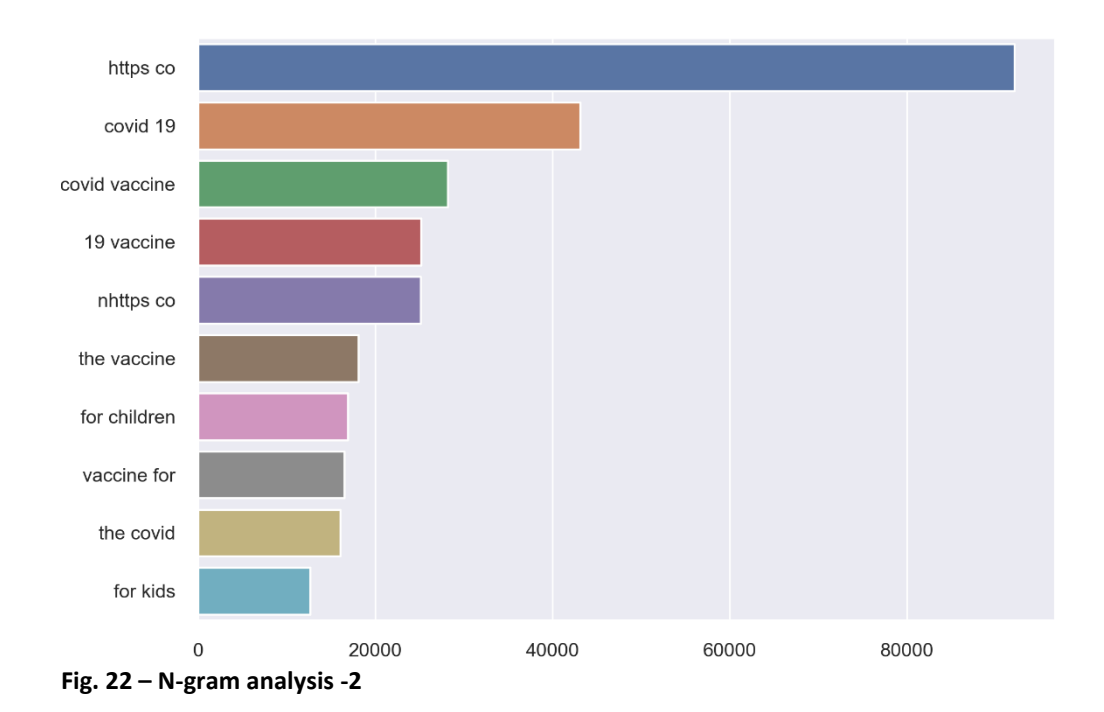

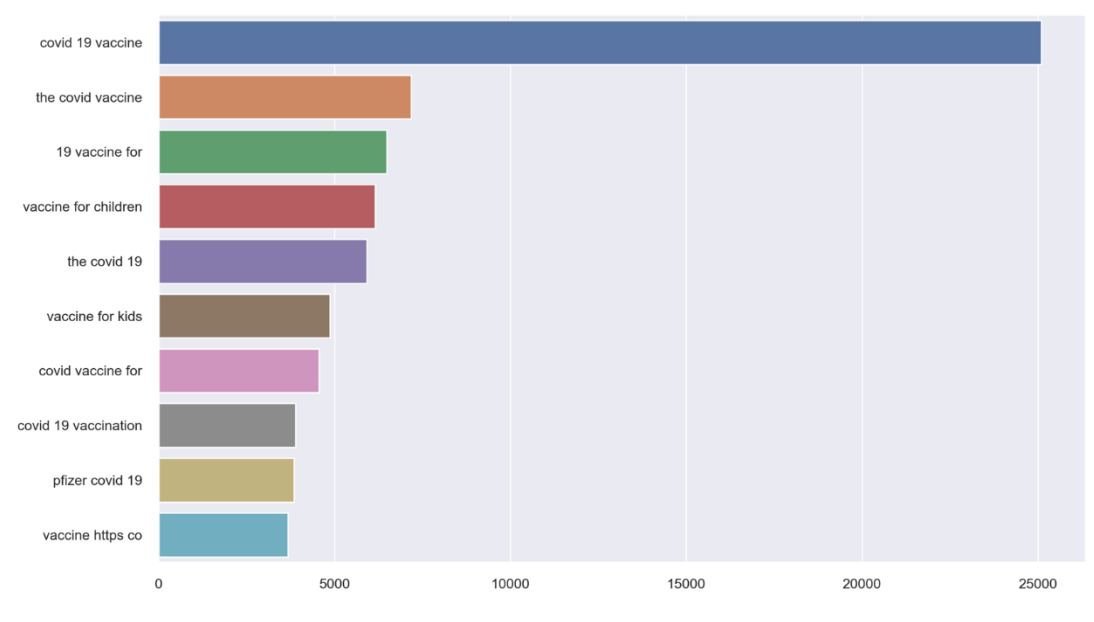

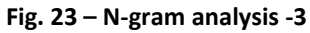

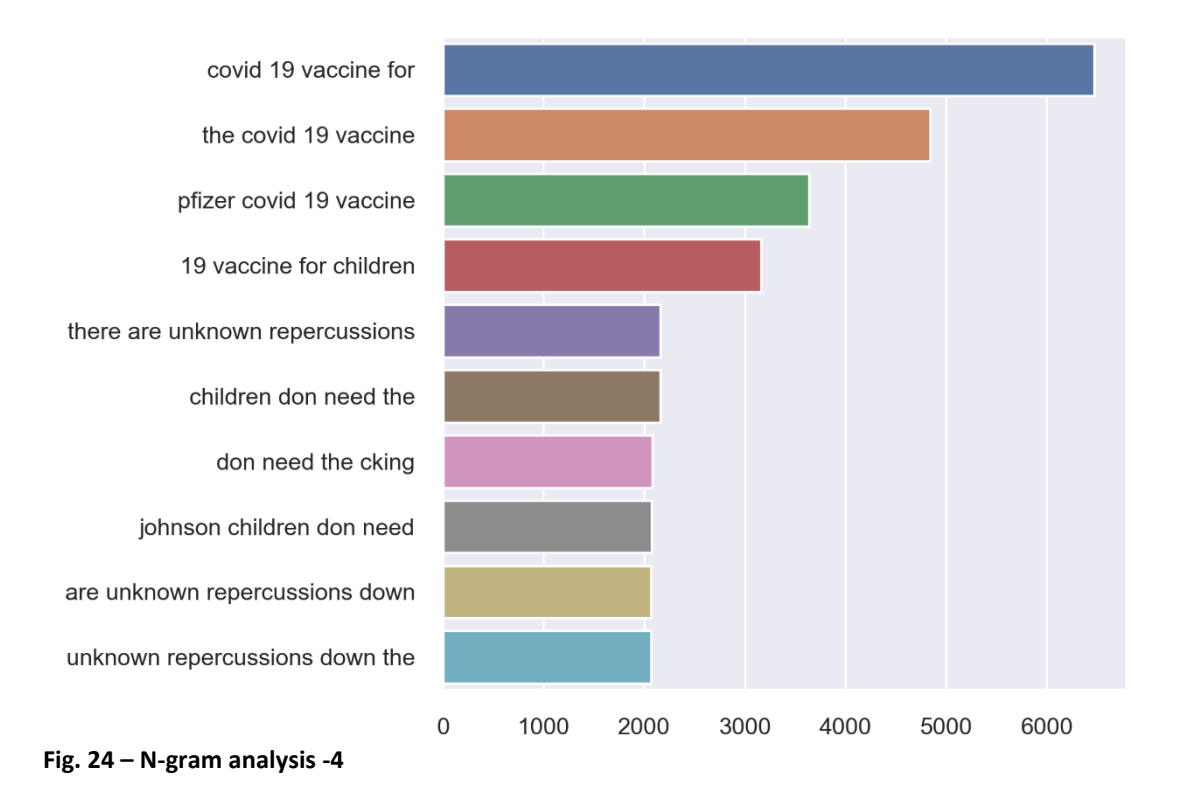

The number of tweets per year in the sample can be seen in fig. 25 and the average number of words in tweets in fig. 26.

| 2021 | 109383 |
|------|--------|
| 2022 | 33993  |
| 2020 | 9720   |

**Fig. 25 – Number of tweets per year**

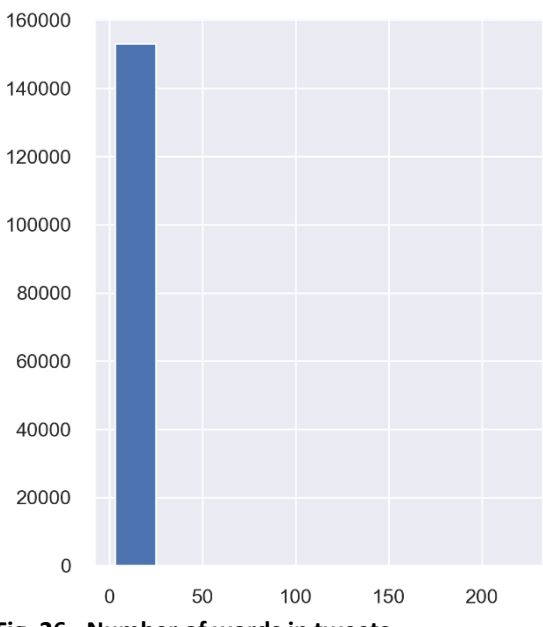

**Fig. 26 - Number of words in tweets**

Figure 27 is an amalgamation of multiple snapshots of code in this Python file where tweets from official news outlets are analysed and classical models are implemented (logistic regression, random forest, extreme gradient boost, K-Neighbours, SVM, Decision Tree).

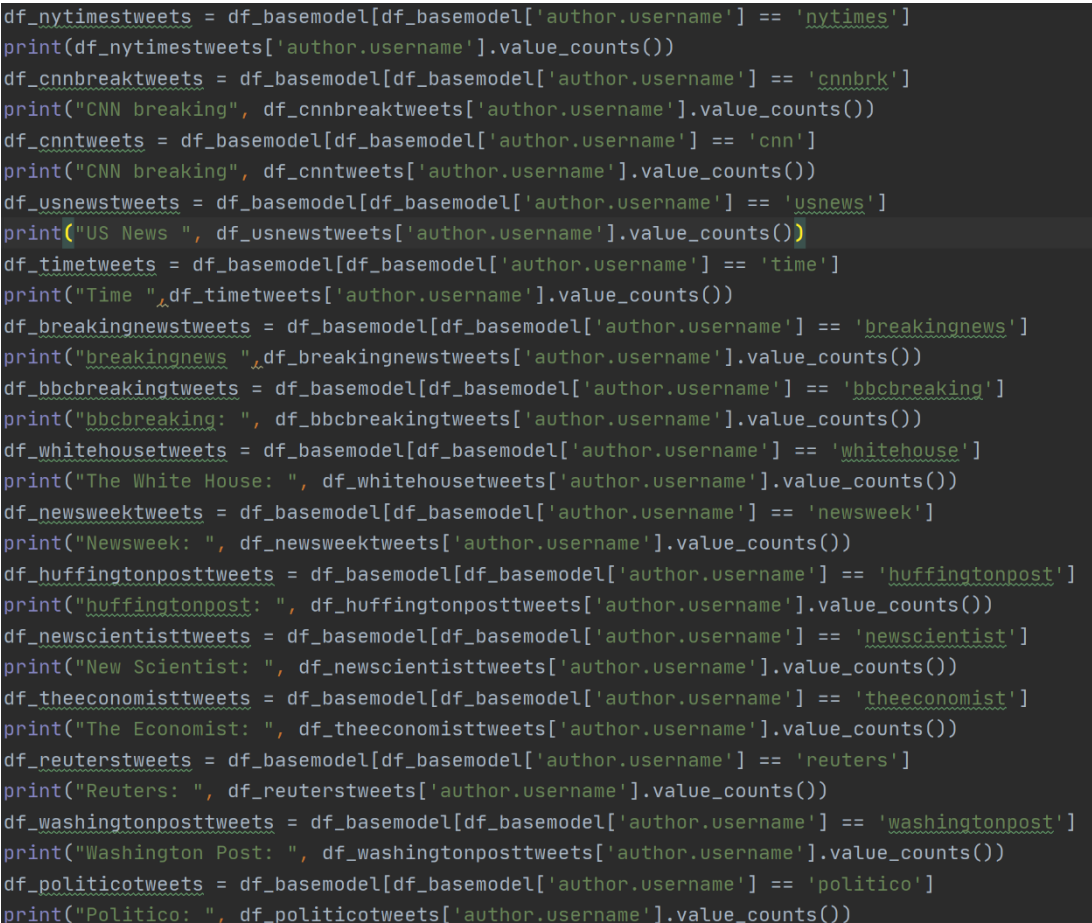

```
def _get_top_ngram(corpus, n=None):
        vec = CountVectorizer(ngram_range=(n, n)).fit(corpus)
        bag_of_words = vec.trainform(corpus)sum_words = bag_of_words.sum(axis=0)words_freq = [(word, sum_words[0, idx])]for word, idx in vec.vocabulary_.items()]
        words_freq = sorted(words_freq, key=lambda x: x[1], reverse=True)
        return words_freq[:10]
   for word, count in most[:40]:
        if (word not in stopwords):
             x.append(word)y.append(count)top_n_bigrams = _get_top_ngram(tweet, n)[:10]
        x, y = map(list, zip(*top_n_bij)sns.barplot(x=y, y=x)om nltk.stem import WordNetLemmatizer
lemmatizer = WordNetLemmatizer()
lemmatized_output = [ ]for listy in processed_tweet:
    lemmed = ' '.join([lemmatizer.lemmatize(w) for w in listy])
    lemmatized_output.append(lemmed)
Data = {'text':lemmatized_output, 'sentiment_score':target}
tweet_{\text{lemmantized}} = pd.\text{DataFrame}(Data)train_{\text{t}} weets = df_basemodel.sample(frac_=_0.75)
test_tweets = df_basemodel.drop(train_tweets.index)
print(test_tweets.shape)
........<br>sss = StratifiedShuffleSplit(n_splits_=_1, test_size_=_.25, random_state_=_3)
sss.get_n_splits(tweet_lemmantized.text, tweet_lemmantized.sentiment_score)
for train_ind, test_ind in sss.split(tweet_lemmantized.text, tweet_lemmantized.sentiment_score):
print(f'Train_ind shape: {train_ind.shape}\nTest_ind shape: {test_ind.shape}')
from sklearn.feature_extraction.text import TfidfVectorizer_#
vectorizer = TfidfVectorizer(analyzer_{m} = _{m} 'word', max_features_{m} = _{m} 50)X_train = vectorizer.fit_transform(tweet_lemmantized.text[train_ind].reset_index(drop = True))
y_train = tweet_lemmantized.sentiment_score[train_ind].reset_index(drop_=_True)
X_test = vectorizer.transform(tweet_lemmantized.text[test_ind].reset_index(drop_=_True))
y_{\texttt{test}} = \texttt{tweet\_lemmantized.sentiment\_score[test\_ind].reset\_index(drop_{\texttt{new}} - \texttt{True})}
```
model\_perf =  $\{\}_{\_}^{\#}$  dictionary for storing performance

```
# data modeling
from xgboost import XGBClassifier
from sklearn.ensemble import RandomForestClassifier
from sklearn.tree import DecisionTreeClassifier
from sklearn.neighbors import KNeighborsClassifier
from sklearn.svm import SVC
from sklearn.linear_model import LogisticRegression
from sklearn.model_selection import GridSearchCV
from sklearn.metrics import confusion_matrix_{\text{L}}accuracy_score_{\text{L}}roc_curve_{\text{L}}classification_report
params = \{C: [.001, .005, .01, .05, .1, .5, 1, 5]\}model = LogisticRegression(max\_iter = 1000, random_state = 4)
clf = GridSearchCV(model, param<u>grid = parameters, m jobs = -1)</u>
clf.fit(X_train, y_train)print(clf.cv_results_)
print(X_train.todense())m1 = 'Logistic Regression'lr = LogisticRegression()model = \text{lr.fit}(X_train, y_train)lr\_predict = lr.predict(X_test)lr\_predict1 = lr.predict(X_train))lr\_conf\_matrix = confusion\_matrix(y\_test, lr\_predict)lr\_conf\_matrix1 = confusion\_matrix(y\_train, lr\_predict1)lr_acc_score = accuracy_score(y_test, lr_predict)lr_acc\_score1 = accuracy\_score(y\_train, lr\_predict1)print("Confusion Matrix")
print(lr_conf_matrix)
print(lr_conf_matrix1)
print("Accuracy of Logistic Regression Test:", Lr_acc_score*100,'\n')
                                                                                                                   ▲18 ▲354 ※114 ^
print(classification_report(y_train,lr_predict1))
m1 = 'Random Forest Classfier'
rf = RandomForestClassifier(n_estimators=20, random_state=12,max_depth=50)
rf.fit(X_train_{\n<sub>k</sub>}y_train)rf_predicted = rf.predict(X_test)
rf\_conf\_matrix = confusion\_matrix(y\_test, rf\_predicted)rf_acc_score1 = accuracy_score(y_train, rf_predicted1)
print(rf_conf_matrix)
print(rf_conf_matrix1)
print("\n'\n').<br>print("Accuracy of Random Forest Train:"<sub>4</sub>rf_acc_score*100<sub>4</sub>'\n')<br>print("Accuracy of Random Forest Test:"<sub>4</sub>rf_acc_score1*100<sub>4</sub>'\n')
print(classification\_report(y_test\_ref\_predicted))\texttt{print}(\texttt{classification\_report}(\texttt{y\_train\_r} \texttt{f\_predicted1}))m2 = 'Extreme Gradient Boost'
                          \overbrace{ } \overbrace{ } \overbrace{xgb.fit(X_train, y_train)
```

```
nredicted = xab.nredict\theta
```

```
xgb_predicted1 = xgb.predict(X_train))xgb_{\text{1}}conf_{\text{2}} + xgb_{\text{2}} = confusion_{\text{2}}f_{\text{2}}(y_{\text{2}}test, xgb_{\text{2}})xqb_{\text{c}} conf matrix1 = confusion matrix(y_train, xqb predicted1)
xqb_acc_score = accuracy_score(y_test, xqb_predicted)xgb_acc_score1 = accuracy_score(y_train, xgb_predicted1)print("Confusion Matrix")
print(xqb\_conf\_matrix)print(xqb_{cont\_matrix1})print("n")print("Accuracy of Extreme Gradient Boost Test:", xgb_acc_score*100, '\n')
print("Accuracy of Extreme Gradient Boost Train:", xgb_acc_score1*100, '\n')
print(classification_report(y_test,xgb_predicted))
print(classification\_report(y_train_kxb_Dredicted1))m3 = 'K-NeighbonsClassifier'knn = KNeighborsClassifier(n\_neighbors=10)knn.fit(X_train, y_train)knn_predicted = knn.predict(X_test)knn_predicted1 = knn.predict(X_train)knn\_conf\_matrix = confusion\_matrix(y\_test, knn\_predicted)knn_{\text{conf\_}matrix1} = \text{confusion\_matrix}(y_{\text{train}}), knn_{\text{predicted1}}knn_acc_score = accuracy_score(y_test, knn_predicted)knn_acc\_score1 = accuracy\_score(y\_train, knn_predicted1)print("Confusion Matrix")
print(knn_conf_matrix)
print(knn_conf_matrix1)
print("n")print("Accuracy of K-NeighborsClassifier Test: " _ kknn_acc_score*100 _ _ k' \n)print("Accuracy of K-NeighborsClassifier Train:", knn_acc_score1*100, '\n')
print(classification_report(y_test_knn_predicted))
print(classification_report(y_train,knn_predicted1))
```

```
m4 = 'DecisionTreeClassifier
dt = DecisionTreeClassifier(criterion = 'entropy', random\_state=0, max_depth = 50)dt.fit(X_train, y_train)dt predicted = dt.predict(X test)
dt predicted1 = dt.predict(X train)
dt_{cont_{m}} = contusion_{m} atrix = confusion_matrix(y_test, dt_predicted)
dt_{\text{cont\_matrix1}} = \text{confusion\_matrix(y_{\text{train}}, dt_{\text{predicted1}})dt_acc_score = accuracy_score(y_test, dt_predicted)
dt_acc_score1 = accuracy_score(y_train, dt_predicted1)print("Confusion Matrix")
print(dt_conf_matrix)
print(dt_conf_matrix1)
print("n")print("Accuracy of DecisionTreeClassifier Test:", dt_acc_score*100, '\n')
print("Accuracy of DecisionTreeClassifier Train:"<sub>L</sub>dt_acc_score1*100<sub>L</sub>'\n')
print(classification_report(y_test,dt_predicted))
print(classification_report(y_train,dt_predicted1))
m5 = 'Support Vector Classifier'
SVC = SVC(kennel='rbf', C=2)svc.fit(X_train, y_train)svc\_predicted = svc.predict(X_test)svc_predicted1 = svc.predict(X_train))svc\_conf\_matrix = confusion\_matrix(y\_test, svc\_predicted)svc\_conf\_matrix1 = confusion\_matrix(y\_train, sve\_predicted1)svc_acc_score = accuracy_score(y_test, svc_predicted)svc_acc_score1 = accuracy_score(y_train, sve_predicted1)print("Confusion Matrix")
print(svc conf matrix)print(svc_conf_matrix1)
print("n")print("Accuracy of Support Vector Classifier Train:"<u>,</u>svc_acc_score1*100,'\n')
orint(classification_report(y_train,svc_predicted1))
\texttt{model\_ev = pd.DataFrame(\{ 'Model': [\texttt{logistic Regression'}_\texttt{\&'} Random Forest'}_\texttt{\&'} Extreme Gradient Boost',rf_acc_score*100,xgb_acc_score*100,knn_acc_score*100,dt_acc_score*100,svc_acc_score*100], 'Train_Accura
               rf_acc_score1*100,xgb_acc_score1*100,knn_acc_score1*100,dt_acc_score1*100,svc_acc_score1*100]})
print(model ev)
plt.show()
```

```
modelPreparation(df)A 18 A 354 \checkmarkle = preprocessina.LabelEncoder()x_train, x_test, y_train, y_test = train_test_split(text_counts, df['sentiment'], test_size=0.20, random_state=0)
 print("In modelPreparation method, Naive Bayes:")
 cnb = ComplementNB()y_pred = cnb.predict(x_test)
 cf_matrix = confusionMatrix(y_test/y_prob)print(cf_matrix)## Display the visualization of the Confusion Matrix,
 nlt.show()print("Confusion Matrix:")
 #ConfusionMatrixDisplay.from_predictions(x_test, y_test)
 plt.show()
 print("Classification Report:")
 #classes = ["Positive", "Negative"]<br>classes = ["Negative", "Neutral"<sub>∡</sub>"Positive"]
 visualizer = ClassificationReport(cnb, classes=classes, support=True)
 visualizer.score(x_test, y_test)
 visualizer.show()
# Random Forest Classification
print("Random Forest Classification:")
clf = RandomForestClassifier(max_depth=2, random_state=0)
clf.fit(x_train, y_train)
print("Train accuracy {:.2f}%".format(clf.score(x_train, y_train) * 100))
print("Test accuracy {:.2f}%".format(clf.score(x_test, y_test) * 100))
y_pred = clf.predict(x_test)
print(accuracy_score(y_test, y_pred))
plot_confusion_matrix(clf, x_test, y_test)
plt.show()print("Classification Report:")
classes = ["Negative", "Neutral", "Positive"]
visualizer = ClassificationReport(clf, classes=classes, support=True)
visualizer.fit(x_train, y_train)
visualizer.score(x_test, y_test)
visualizer.show()
print("n")# SVM
print("SVM:")
svmclf = svm.SVC()
svmclf.fit(x_train, y_train)
print("Train accuracy \{:.2f\}%".format(svmclf.score(x_train, y_train) * 100))
print("Test accuracy {:.2f}%".format(svmclf.score(x_test, y_test) * 100))
y_pred = svmclf.predict(x_test)
```

```
confusionMatrix(y_test, y_pred)print("Accuracy Score:")
print(accuracy_score(y_test, y_pred))
print("Confusion Matrix:")
plot confusion matrix(symclf, x test, y test)
plt.show()
print("Classification Report:")
classes = ["Negative", "Neutral", "Positive"]
visualizer = ClassificationReport(svmclf, classes=classes, support=True)
visualizer.fit(x_train, y_train)
visualizer.score(x_test, y_test)
visualizer.show()
# Training Logistics Regression model
from sklearn.linear_model import LogisticRegression
LR_model = LogisticRegression(solver='lbfgs', max_iter=400) #100
LR_model.fit(x_train, y_train)
y_predict_lr = LR_model.predict(x_test)
print("accuracy for LogisticRegression:")
print(accuracy_score(y_test, y_predict_lr))
# Use score method to get accuracy of model
score = LR_model.score(x_test, y_test)print(score)
cm = metrics.confusion_matrix(y_test, y_predict_lr)
print(cm)
plt.figure(figsize=(9, 9))
\frac{1}{2} sns.heatmap(cm, annot=True, fmt=".3f", linewidths=.5, square=True, cmap='Blues_r');
plt.ylabel('Actual label')plt.xlabel('Predicted label');
all\_sample\_title = 'Accuracy Score: {0}'.format(score)plt.title(all_sample_title, size=15);
plt.show()#DecisionTreeRegressor
print("Decision Tree")
from sklearn.tree import DecisionTreeRegressor
from sklearn.metrics import mean_squared_error
regressor = DecisionTreeRegressor(random_state=0)
regressor.fit(x_train, y_train)
score = regressor.score(x_train, y_train)print("R-squared:", score)
# DecisionTreeRegressor(random_state=0)
y_pred = regressor.predict(x_test)
mse = mean_squared_error(y_test, y_pred)print("MSE: ", mse)
print("RMSE: ", mse ** (1 / 2.0))
x_ax = range(len(y_test))plt.plot(x_ax, y_test, linewidth=1, label="original")<br>plt.plot(x_ax, y_pred, linewidth=1.1, label="predicted")
plt.title("y-test and y-predicted data")
plt.xlabel('X-axis')
plt.ylabel('Y-axis')
plt.legend(loc='best', fancybox=True, shadow=True)
plt.grid(True)
plt.show()
```
**Fig. 27 – Code snapshots – CovidKidsVaxModelsAllYears.py**

Outputs from models implemented in this file can be seen in the next screenshots (fig. 28, 29, 30, 31, 32, 33). Figure 34 is an overview and comparison of the models results.

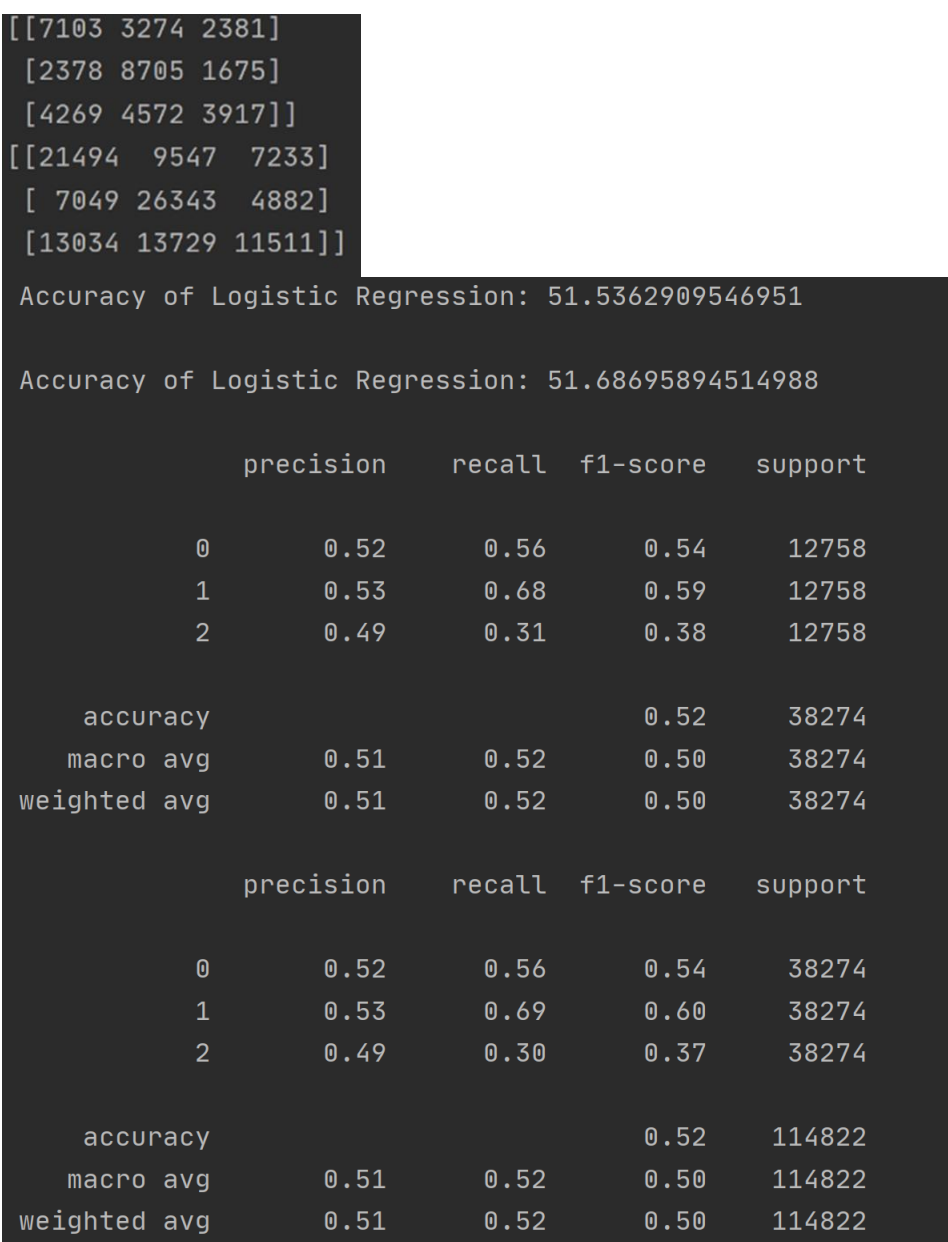

**Fig. 28 – Logistic Regression results & Confusion Matrix**

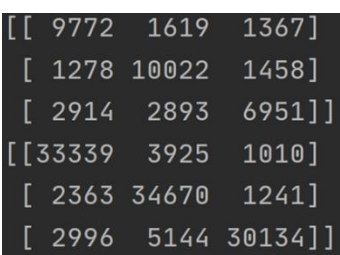

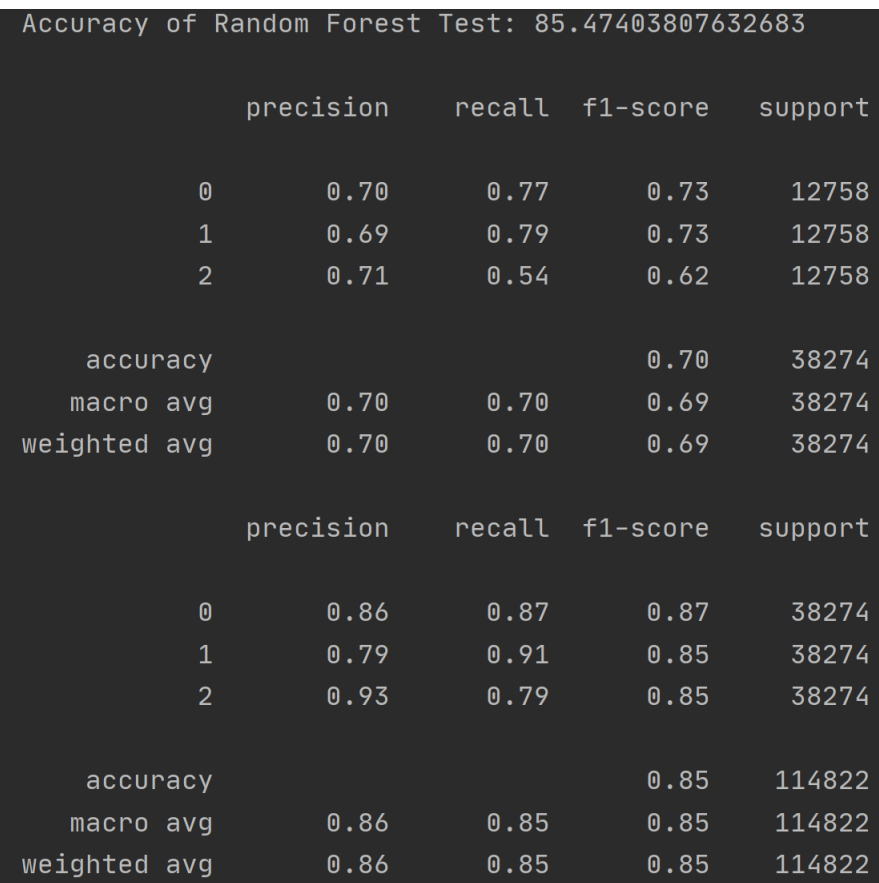

**Fig. 29 – Random Forest results & Confusion Matrix**

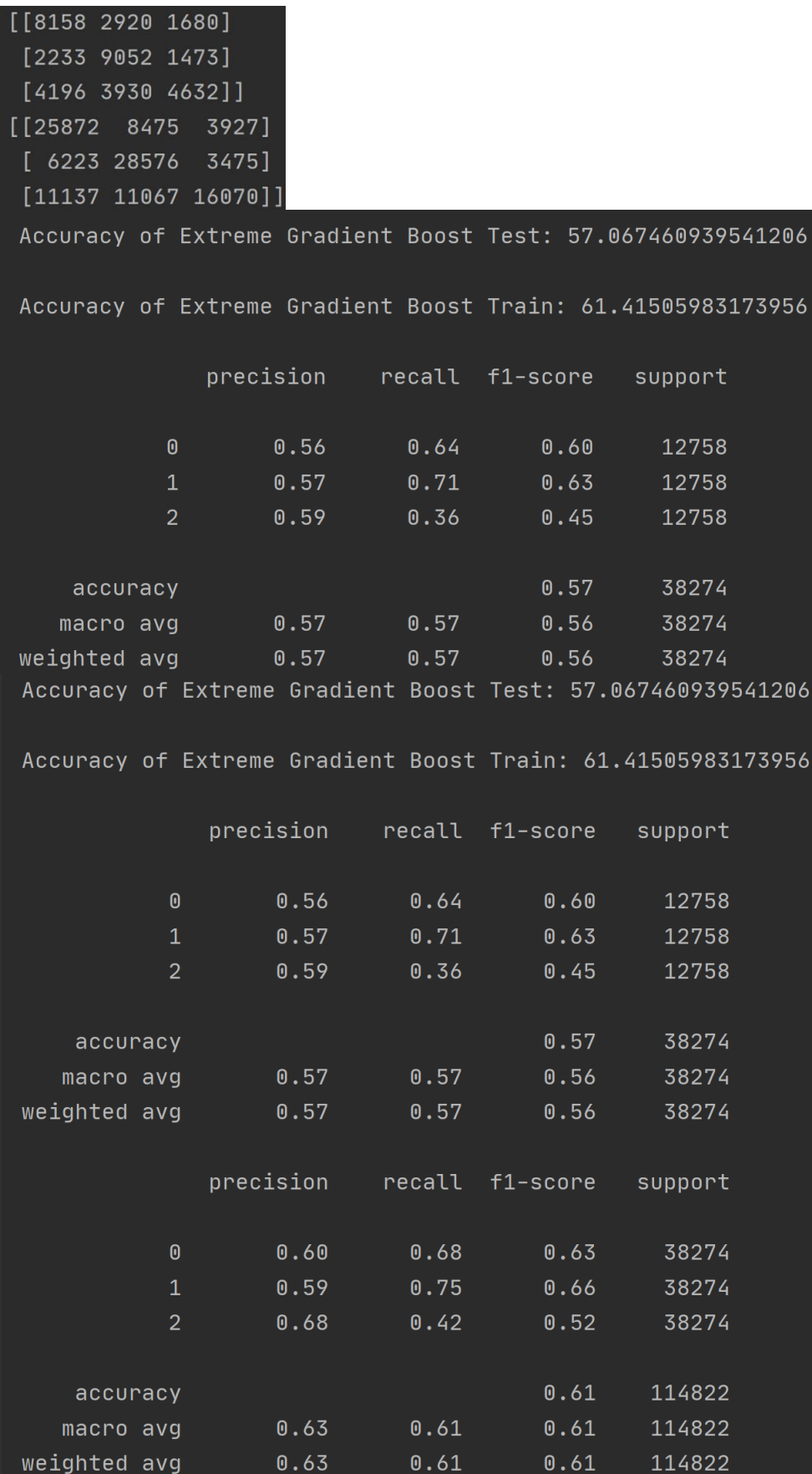

**Fig. 30 – Extreme Gradient Boost results & Confusion Matrix**

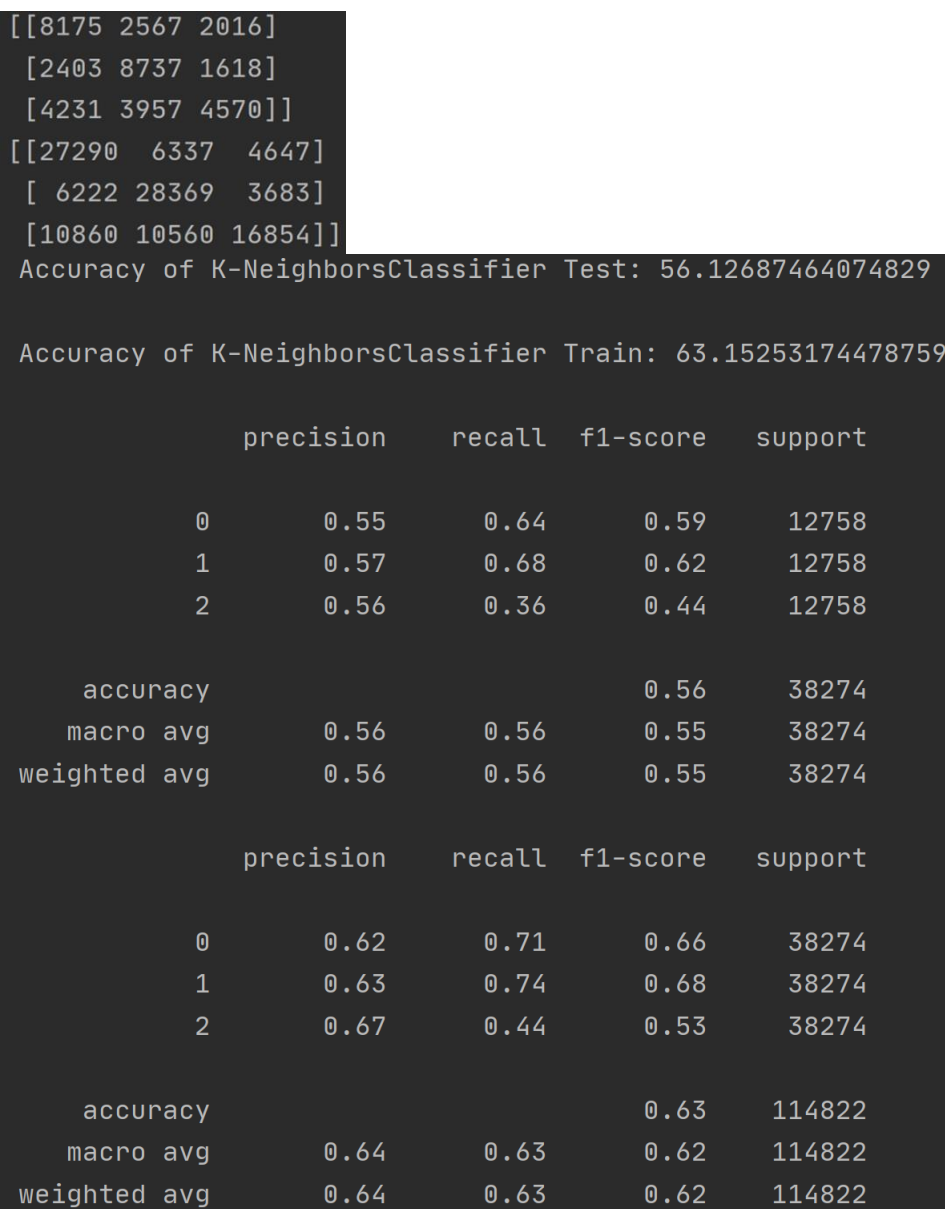

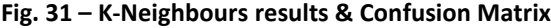

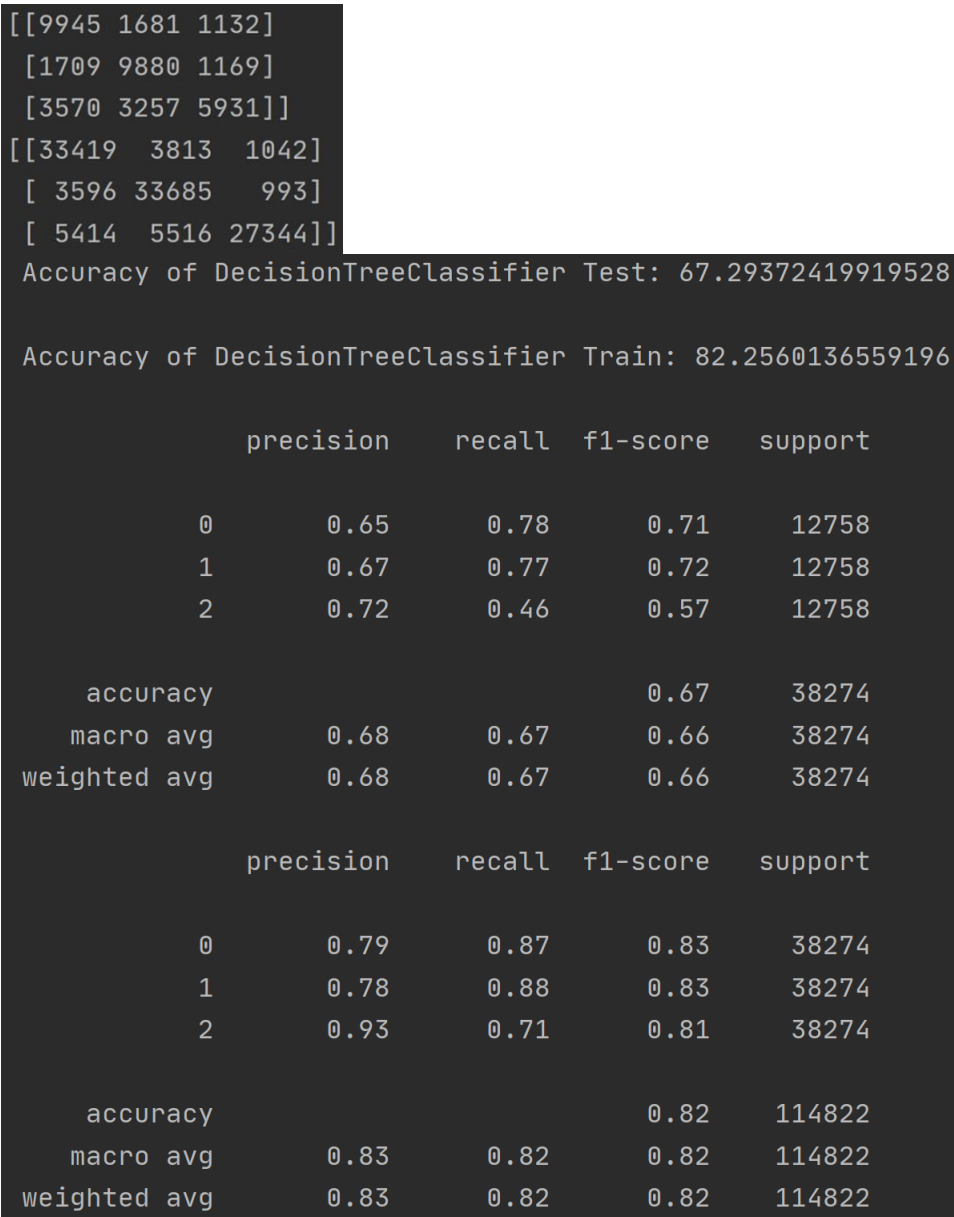

![](_page_37_Picture_16.jpeg)

![](_page_37_Picture_17.jpeg)

![](_page_38_Picture_60.jpeg)

#### **Fig. 33 – SVM results & Confusion Matrix**

![](_page_38_Picture_61.jpeg)

**Fig. 34 – Overall models results & comparison**

#### **3.11 TweetsSentimentAnalysisAllYears.py file**

A sentiment analysis was implemented in this file. Polarity, subjectivity and objectivity are further analysed with multiple graphs produced. Multiple word clouds are generated as well (Dua, 2021). Furthermore, sentiment attached to specific vaccines has been explored as well.

Figure 35 is an amalgamation of some code extract from this Python file.

```
f vader_scores(feedbacktext, category<u>);</u><br>return <b>vader.polarity_scores(feedbacktext).get(category)
ef <mark>launchSentimentAnalysis(df):</mark>
   print(df)print(df.shape)
   print(df.info())df['source'].value_counts().head(n=5).plot.bar()
   # What are the top 10 most retrueted tweets<br>
pd.set_option('display.max_colwidth', 400)<br>
print(df.sort_values(by='public_metrics.retweet_count', ascending=False)[<br>
['text', 'created_at', 'author.name', 'author.location', '
  df['polarity'].hist()
  plt.xlabel('Polarity Score', fontsize=18)
  .<br>plt.xticks(fontsize=16)<br>plt.yticks(fontsize=16)
  .<br># fig.<u>savefig</u>("./figures/polarity_hist.png")
  plt.title("Polarity")
  plt.show()
  plt.xlabel('Subjectivity Score', fontsize=18)
  ptickabet("Gobjectivity coord", rom<br>ptt.ylabel("Frequency', fontsize=18)<br>plt.xticks(fontsize=16)<br>plt.yticks(fontsize=16)
  plt.show()
  print(
         df.sort_values(by='polarity', ascending=True)[['text', 'polarity', 'subjectivity']].reset_index(drop=True).head(
              n=10)op=True).head(n=10))
```

```
print("Most positively charged tweets")
# inspect the most positively charged tweets
    drop=True).head(n=10))
print(df.sort_values(by='subjectivity', ascending=True)[['text', 'polarity', 'subjectivity']].reset_index(
print(df.sort_values(by='subjectivity', ascending=False)[['text', 'polarity', 'subjectivity']].reset_index(
   drop=True).head(n=10))
time = af.groupby(['created_at']).count().reset_index()
time['count'] = time['text']
\texttt{timeline} = \texttt{timeLine} \texttt{['created_at', 'count']} \texttt{]}fig = px.bar(timeline, x='created_at', y='count', labels={'created_at': 'Date', 'count': 'Tweet Count'})
fig.show()
criteria = [df['polarity'].between(-1, -0.01), df['polarity'].between(-0.01, 0.01), df['polarity'].between(0.01, 1)]
df['sentiment'] = np.setect(criteria, values, 0)# Plot sentiment counts
  fig = plt.figure(figsize=(10, 6))df['sentiment'].value_counts().sort_index().plot.bar()
  plt.xlabel('Sentiment Label', fontsize=18)
  plt.ylabel('Tweet Count', fontsize=18)
 plt.xticks(fontsize=14)
 plt.yticks(fontsize=14)
 plt.title("Sentiment Distribution")
 plt.show()
 plt.tight_layout()
 # fig.savefig("./figures/sentiment_value_counts", bbox_inches='tight');
 fig = plt.figure(figsize=(10, 6))df['Sentiment'].value_counts().sort_index().plot.bar()
 plt.xlabel('Sentiment Label', fontsize=18)
 plt.ylabel('Tweet Count', fontsize=18)
 plt.xticks(fontsize=14)
  plt.yticks(fontsize=14)
  plt.title("Sentiment Distribution (positive/negative)")
  plt.show()
 plt.tight_layout()
  print("funnel")
  print(df.info())
  print(df.columns)
  print(df.shape)
```

```
# Plot tweets over time, color-coded by average polarity score
fig = px.bar(timeline, x='created_at', y='count', color='polarity', title="Tweets on vaccine by average polarity score")
fig.show()fig = px.bar(timeline, x='created_at', y='count', color='subjectivity', title="Tweets on vaccine by average subjectivity score")
fiq.show()pfizy_df, pfizy_timeline = filter_by_vaccy(df, ['pfizer', 'biontech'])
print(pfizy_df.shape)
fig = px.bar(pfizy_timeline, x='created_at', y='count', color='polarity',title="Tweets on Pfizer vaccine by average polarity score")
moderna df. moderna timeline = filter by vaccy(df. ['moderna'])
print("Moderna vaccine")
print(moderna_df.shape)
fig = px.bar(moderna_timeline, x='created_at', y='count', color='polarity'_title="Tweets on moderna vaccine by average polarity score")
fig.show()
astra_df, astra_timeline = filter_by_vaccy(df, ['astrazeneca'])
print(astra_df.sort_values(by='polarity', ascending=True).reset_index(drop=True).head(n=20))
print(covaxin_df.sort_values(by='polarity', as
                                            ing=True).reset_index(drop=True).head(n=20))
 wordcloud_df = dfwordcloud_dff['words'] = wordcloud_dff.text.appendly(lambda x: refindall(r'\w+', x))get_smart_clouds(wordcloud_df).savefig("sentiment_wordclouds.png", bbox_inches="tight")
 if (len(pfizy_df) > 0):
      wordcloud_df = pfizy_df\texttt{wordcloud\_df['words'] = wordcloud\_df.text.appendly(\texttt{lambda x: re.findall(r'\w+', x))}get_smart_clouds(wordcloud_df).savefig("pfizy_sentiment_wordclouds.png", bbox_inches="tight")
 if (len(moderna_df) > 0):
      wordcloud_df = modelra_dfwordcloud\_df['words'] = wordcloud\_df.text.appendly(lambda x: re.findall(r'\w+', x))get_smart_clouds(wordcloud_df).savefig("moderna_sentiment_wordclouds.png", bbox_inches="tight")
 if (len(covaxin_df) > 0):
      wordcloud_df = covaxin_dfwordcloud_df['words'] = wordcloud_df.text.apply(lambda x: re.findall(r'\w+', x))
      get_smart_clouds(wordcloud_df).savefig("covaxin_sentiment_wordclouds.png", bbox_inches="tight")
 if (len(johnson_df) > 0):
      print(johnson_df)
      wordcloud_df = johnson_df
      wordcloud_df['words'] = wordcloud_df.text.apply(lambda x: re.findall(r'\w_+', x))
      \texttt{get\_smart\_clouds}(\texttt{wordcloud\_df}).\texttt{savefig}(\text{"johnson\_sentiment\_wondclouds.png", \texttt{bbox\_inches=``tight"}})
```
![](_page_42_Picture_0.jpeg)

**Fig. 35 –Code snapshots - TweetsSentimentAnalysisAllYears.py**

![](_page_42_Figure_2.jpeg)

Figures 36 to 46 depict multiple graphs generated while running the code.

**Fig. 36 – Tweets most common sources**

![](_page_43_Figure_0.jpeg)

![](_page_43_Figure_2.jpeg)

**Fig. 38 – Tweets volume**

![](_page_43_Figure_4.jpeg)

**Fig. 39 – Tweets count by polarity**

Tweets on vaccine by average subjectivity score

![](_page_44_Figure_1.jpeg)

**Fig. 40 – Tweets count by subjectivity**

![](_page_44_Figure_3.jpeg)

**Fig. 41 – Tweets on Pfizer count by polarity**

eets on moderna vaccine by average polarity scor

![](_page_45_Figure_1.jpeg)

![](_page_45_Figure_2.jpeg)

![](_page_45_Picture_3.jpeg)

**Fig. 43 - Sentiment word cloud - Covaxin**

![](_page_45_Figure_5.jpeg)

![](_page_45_Figure_6.jpeg)

![](_page_46_Picture_0.jpeg)

**Fig. 46 - Sentiment word cloud – Pfizer**

#### **3.12 TweetsSentimentPredictionsAllYears.py file**

Multiple deep learning models have been implemented in this file (SimpleRNN, single LSTM (Justin, 2020), Bidirectional LSTM, 1D Convolutional).

Figure 47 is an amalgamation of some code extract from this Python file.

def generateModels(): #SimpleRNN mode model0.add(layers.Embedding(max\_words, 15)) model0.add(layers.SimpleRNN(15)) model0.add(layers.Dense(3<sub>L</sub>activation='softmax')) model0.compile(optimizer='rmsprop',loss='categorical\_crossentropy', metrics=['accuracy'])<br>#Implementing model checkpoins to save the best metric and do not lose it on training.  $\text{checkpoint0 = ModelCheckpoint("best_model.hdf5", monitor='val_aecuracy", verbose=1_asave_best_only=True, mode='auto', period=1,\n save_weights_only=False)\n have_weights_only=False\n}$ print(history0.params) print(history0.history.keys()) loss = history0.history['loss']  $score = model0.event, y_test)$ print("Test Luss. 0.21%" % (scure[e] \* 100))<br>print("Test Accuracy: %.2f%" % (score[1] \* 100))<br>print("-----------------------------") #Single LSTM layer model  $model1 = Sequential()$ model1.add(layers.Embedding(max\_words, 20)) model1.add(layers.LSTM $(15_A$ dropout=0.5))<br>model1.add(layers.Dense(3<sub>x</sub>activation='softmax')) #Implementing model checkpoins to save the best metric and do not lose it on training. checkpoint1 = ModelCheckpoint("best\_model1.hdf5", monitor='val\_accuracy', verbose=1,save\_best\_only=True, mode='auto'<br>period=1,save\_weights\_only=False)<br>history1 = model1.fit(X\_train, y\_train, epochs=5,validation\_data=(X\_tes loss = history1.history['loss']  $-$ <sup>11</sup>)  $print("accuracy: "_access)$ <br>print("val\_accuracy: ", val\_accuracy)  $\pm 1$ 

```
#Bidirectional LSTM model
 model2 = Sequential()model2.add(layers.Embedding(max_words, 40, input_length=max_len))
 model2.add(layers.Bidirectional(layers.LSTM(20,dropout=0.6)))
 \verb|model2.add(layers.Dense(\verb|3|_a \verb|action='softmax|))|#Implementing model checkpoins to save the best metric and do not lose it on training.
 checkpoint2 = ModelCheckpoint("best_model2.hdf5", monitor='val_accuracy', verbose=1,save_best_only=True, mode='auto',<br>period=1,save_weights_only=False)
 accuracy = history2.history['accuracy']loss = history2.history['loss']val_loss = history2.history['val_loss']
 print("Bidirectional LSTM model:")
 score = model2.eventuate(X_test, y_test)print("Test Accuracy: %.2f%%" % (score[1] \star 100))<br>import matplotlib.pyplot as <u>plt</u>
 epochs = range(len(accuracy))plt.plot(epochs, accuracy, 'b', label='Training accuracy')
 plt.figure()
print("1D Convolutional model")
.<br>from <mark>keras im</mark>port regularizers
model3 = Sequential()model3.add(layers.Embedding(max_words, 40, input_length=max_len))
model3.add(layers.Conv1D(20, 6, activation='relu'_kernel_regularizer=regularizers.l1_l2(l1=2e-3, l2=2e-3),<br>model3.add(layers.Conv1D(20, 6, activation='relu'_kernel_regularizer=regularizers.l1_l2(l1=2e-3, l2=2e-3),<br>bias_reg
model3.add(layers.MaxPooling1D(5))
model3.add(layers.Conv1D(20, 6, activation='relu'_kernel_regularizer=regularizers.l1_l2(l1=2e-3, l2=2e-3),
                                   model3.add(layers.GlobalMaxPooling1D())
model3.compile(optimizer='rmsprop',loss='categorical_crossentropy',metrics=['acc'])
decidently the complete of the complete the temperature of the set of the complete the complete of the complete the complete the complete the complete the complete the complete the complete the complete the complete the co
accuracy = history3.history['acc']val_accuracy = history3.history['val_acc']
loss = history3.history['loss']
print("1D Convolutional model model:")
score = model3.event(x_test, y_test)print("Test Accuracy: %.2f%%" % (score[1] * 100))
print(" -
```
**Fig. 47 – Code extract -TweetsSentimentPredictionsAllYears.py**

Figure 48 depicts multiple snapshots of code output. Figure 49 is a representation of the best performing model in this particular set of models (Bi-directional LSTM).

![](_page_49_Picture_67.jpeg)

Epoch  $2/85$ Epoch 2: val\_accuracy improved from 0.90576 to 0.91353, saving model to best\_model0.hdf5 Epoch  $3/85$ 36159/36159 [============================] - 1882s 52ms/step - loss: 0.2854 - accuracy: 0.9116 - val\_loss: 0.2735 - val\_accuracy: 0.9169 Epoch  $4/85$ 36159/36159 [==========================] - 1539s 43ms/step - loss: 0.2953 - accuracy: 0.9073 - val\_loss: 0.2719 - val\_accuracy: 0.9164 Epoch  $5/85$ 36159/36159 [=============================] - ETA: 0s - loss: 0.3099 - accuracy: 0.9040 36159/36159 [============================ ] - 1374s 38ms/step - loss: 0.3099 - accuracy: 0.9040 - val\_loss: 0.2998 - val\_accuracy: 0.9044 Epoch 7/85 Epoch 7: val\_accuracy did not improve from 0.91691 Epoch  $8/85$ 36159/36159 [==============================] - ETA: 0s - loss: 0.2991 - accuracy: 0.9066 Epoch 8: val\_accuracy did not improve from  $\overset{\circ}{0}$ .91691 .<br>36159/36159 [=============================] - 1694s 47ms/step - loss: 0.2991 - accuracy: 0.9066 - val\_loss: 0.2803 - val\_accuracy: 0.9145 Epoch  $9/85$ Epoch 9: val accuracy did not improve from 0.91691 36159/36159 [==============================] - 1560s 43ms/step - loss: 0.2797 - accuracy: 0.9145 - val\_loss: 0.2817 - val\_accuracy: 0.9130 Epoch 10/85 36159/36159 [=============================] - 2355s 65ms/step - loss: 0.2807 - accuracy: 0.9140 - val\_loss: 0.2873 - val\_accuracy: 0.9093

#### **Fig. 48 – Outputs – extract**

 $\sqrt{a}$ 

|  | embedding 2_input     |         | input:  |  | [(None, 200)]   |  |
|--|-----------------------|---------|---------|--|-----------------|--|
|  | InputLayer            |         | output: |  | [(None, 200)]   |  |
|  |                       |         |         |  |                 |  |
|  | embedding 2<br>input: |         |         |  | (None, 200)     |  |
|  | Embedding             |         | output: |  | (None, 200, 40) |  |
|  |                       |         |         |  |                 |  |
|  | bidirectional(lstm 1) |         | input:  |  | (None, 200, 40) |  |
|  | Bidirectional(LSTM)   |         | output: |  | (None, 40)      |  |
|  |                       |         |         |  |                 |  |
|  | dense 2               |         | input:  |  | (None, 40)      |  |
|  | Dense                 | output: |         |  | (None, 3)       |  |

**Fig. 49 – Best performing model – Bi-directional LSTM**

Bidirectional LSTM model constantly outperformed the others, with best accuracy at 71% and epoch 85 as shown in figures 50 to 54.

![](_page_50_Figure_3.jpeg)

**Fig. 50 - Bidirectional LSTM - Epoch 70**

![](_page_50_Figure_5.jpeg)

**Fig. 51 - Bidirectional LSTM - Epoch 200**

![](_page_51_Figure_0.jpeg)

**Fig. 52 - Bidirectional LSTM - Epoch 80**

![](_page_51_Figure_2.jpeg)

**Fig. 53 - Bidirectional LSTM - Epoch 90**

![](_page_51_Figure_4.jpeg)

**Fig. 54 - Bidirectional LSTM - Epoch 85**

### **3.13 LDATopicsExtraction.py file**

Topics were extracted and graphed in this Python file. Figure 55 is an amalgamation of some snapshots from the code while figure 56 is a graph generated with this file. The NCR lexicon was used to associate words with emotions (figure 57).

```
# LDA topics
def get_topics(edited, n_topics, n_words):
   eds = edited.valuesvec = TfidfVectorizer(use idf=True, smooth idf=True)
   document_t = vec_f = vector_t = vector_t = vector_tmodel = LatentDirichletALlocation(n_ccomponents=n_topics)topic_matrix = model.fit_transform(document_term_matrix)
   keys = get\_keys(topic_matrix)categorical, counts = keys_to_counts(keys)top_n_words = get_top_n_words(n_words, n_topics, keys, document_term_matrix, vec)
   topics = ['Topic {}: \n'.format(i + 1) + top_n_words[i] for i in categories]
   data = []for i, topic in enumerate (topics):
       tmp = []tmp.append(topic)
       tmp.append(counts[i])
       data.append(tmp)
   df_topics = pd.DataFrame(data, columns=['Topics', 'Count'])
   return df_topics
```

```
df_emo['neg_emotions'] = df_emo['Sadness'] + df_emo['Fear'] + df_emo['Disgust'] + df_emo['Anger']
df_emo['pos_emotions'] = df_emo['Joy'] + df_emo['Anticipation'] + df_emo['Trust'] + df_emo['Surprise']
df_{\text{remo}}['total_{\text{meg-emotions'}'] = df_{\text{remo}}['neg_{\text{emotions'}].apply(lambda x: x > 0)df_{\text{remo}}['total_{\text{pos\_emotions}'}] = df_{\text{remo}}['pos_{\text{emotions}'}].apply(lambda x: x > 0)props = df_emo['total_neg_emotions'].value_counts(normalize=True).unstack()
print(print(props)df1 = df_{\text{emo}}[emotions].apply(\text{lambda } x: (x.sum())x.count())*100)print(df1, head())df_ =df1.T
print(df_.reset_index())
fig, ax = plt.subplots(1, 1, figsize=(10, 6))ax.set_title(label='Percentage of emotion-related words in tweets\n', fontweight='bold', size=18)
df.plot(plt.xlabel("Emotions"<sub>x</sub>fontsize<sub>r=16</sub>)
plt.ylabel("Percentage of emotion-related words",fontsize = 16)plt.xticks(rotation=45<sub>4</sub>fontsize=14)
plt.titleplt.savefig('images/Percentage_emotions.png')
```
**Fig. 55 – Code snapshots – LDATopicsExtraction.py**

![](_page_53_Figure_0.jpeg)

Percentage of emotion-related words in tweets

![](_page_53_Figure_2.jpeg)

![](_page_53_Picture_3.jpeg)

**Fig. 57 – NCR-lexicon.csv snapshot**

### **3.14 TopicModellingLDA.py file**

A dynamic graph was generated in this file to display topics. Figure 58 is an amalgamation of some snapshots from the code while figures 59 to 67 depict graphs generated with this file.

```
for i in range(2, 11):
   lda = LdaModel(corpus=bow, num_topics=i, id2word=dictionary, random_state=42)
   # obtain the coherence score
   coherence_model = CoherenceModel(model = data, text = doc_list, dictionary=dictionary, coherence = c_v')coherence\_score = np.roomd(coherence\_model.get\_coherence()), 2)
    if coherence_score > best_score:
       best_{num} = ibest_score = coherence_score
print(f'The coherence score is highest ({best_score}) with {best_num} topics.')
lda_model = gensim.models.ldamodel.LdaModel(corpus=bow,
                                          id2word=dictionary,
                                          random_state=42)
# show the words most strongly associated with each topic
for topic in lda_model.print_topics():
   print(topic)
topic\_dist = \text{lda_model}[\text{bow}]import pyLDAvis
import pyLDAvis.gensim_models as gensim_models
# visualize LDA model results
pyLDAvis.enable_notebook()
gensim_models.prepare(lda_model, dictionary=dictionary, corpus=bow)
```
**Fig. 58 – Code snapshots – TopicModelingLDA.py**

![](_page_55_Figure_0.jpeg)

#### **Fig. 59 – Topic 1**

![](_page_55_Figure_2.jpeg)

**Fig. 60 – Topic 2**

![](_page_56_Figure_0.jpeg)

55

![](_page_57_Figure_0.jpeg)

**Fig. 64 – Topic 6**

![](_page_58_Figure_0.jpeg)

![](_page_59_Figure_0.jpeg)

### **3.15 BERT.py file**

BERT model was implemented with max\_len set to 128, batch\_size 32, hidden size 768, hidden size classifier 50, number of labels 5 and BERT model instantiation: bert-baseuncased, (Classify Text with BERT, 2022). Figure 68 is an amalgamation of code extracts from this file.

```
y = df['sentiment_score'].values
X_train, X_test, y_train, y_test = train_test_split(X, y, test_size=0.2, stratify=y, random_state=seed_value)
X_train, X_valid, y_train, y_valid = train_test_split(X_train, y_train, test_size=0.1, stratify=y_train,
                                                   random state=seed value)
ros = RandomOverSample<sub>f</sub>)X_train_os, y_train_os = ros.fit_resample(np.array(X_train).reshape(-1,1)_np.array(y_train).reshape(-1,1))
X_train_os = X_train_os.flatten()
y_{\text{t}} train_os = y_{\text{t}} train_os.flatten()
(unique, counts) = np.unique(y_train_os, return_counts=True)print(np.asarray((unique, counts)).T)
tokenizer = BertTokenizer.from_pretrained('bert-base-uncased', do_lower_case=True)
def bert_tokenizer(data):
    input ids = []attention_masks = []for sent in data:
         encoded_sent = tokenizer.encode_plus(text=sent,<br>add_special_tokens=Tru<mark>e,</mark>         # Add [CLS] and [SEP] special tokens
             max_length=MAX_LEN,
         input_ids.append(encoded_sent.get('input_ids'))
         attention_masks.append(encoded_sent.get('attention_mask'))
    # Convert lists to tensors
    input\_ids = touch.tensor(input\_ids)attention_masks = torch.tensor(attention_masks)
    return input_ids, attention_masks
# Tokenize train tweets
encoded_tweets = [tokenizer.encode(sent, add_special_tokens=True) for sent in X_train]
max_len = max([len(sent) for sent in encoded_tweets])
print('Max length: ', max_len)
MAX<sub>LEN</sub> = 128
```

```
MAX<sub>LEN</sub> = 128
train\_inputs, train\_masks = bert\_tokenizer(X_train_os)val inputs, val masks = bert tokenizer(X valid)
test_inputs, test_masks = bert_tokenizer(X_test)
train Labels = torch.from numpy(y_train_os)
val\_{label} = \frac{1}{2}test_labels = torch.from_numpy(y_test)
batch size = 32# Create the DataLoader training set
train_data = TensorDataset(train_inputs, train_masks, train_labels)
train_sampler = RandomSampler(train_data)
train_dataloader = DataLoader(train_data, sampler=train_sampler, batch_size=batch_size)
val_data = TensorDataset(val_inputs, val_masks, val_labels)
val_sampler = SequentialSampler(val_data)
val_dataloader = DataLoader(val_data, sampler=val_sampler, batch_size=batch_size)
# Create the DataLoader test set
test_data = TensorDataset(test_inputs, test_masks, test_labels)
test_sampler = SequentialSampler(test_data)
test_dataloader = DataLoader(test_data, sampler=test_sampler, batch_size=batch_size)
class Bert_Classifier(nn.Module):
   def __init__(self, freeze_bert=False):
       super(Bert_Classifier, self).__init__()
       n_input = 768
       n\_hidden = 50n_-output = 5self.bert = BertModel.from_pretrained('bert-base-uncased')
       self.classifier = nn.Sequential(
           nn.Linear(n_input, n_hidden),
           nn.ReLU(),
           nn.Linear(n_hidden, n_output)# Add possibility to freeze the BERT model
       if freeze_bert:
           for param in self.bert.parameters():
               param.readuires_grad = Falsedef forward(self, input_ids, attention_mask):
       outputs = self.bert(input_ids=input_ids,attention_mask=attention_mask)
       last\_hidden\_state\_cls = outputs[0][:, 0, :]logits = self.classifier(last_hidden_state_cls)
       return logits
```

```
def bert_train(model, train_dataloader, val_dataloader=None, epochs=4, evaluation=False);
   for epoch_i in range(epochs):
       print(" - " * 10)print("Epoch : {}".format(epoch_i + 1))
       print(" - " * 10)print(" - " * 38)print(f"{'BATCH NO.':^7} | {'TRAIN LOSS':^12} | {'ELAPSED (s)':^9}")
       print(" - " * 38)t0_epoch, t0_batch = time.time(), time.time()
       total_loss, batch_loss, batch_counts = 0, 0, 0# TRAINING
       model.train()
       for step, batch in enumerate(train_dataloader):
          batch_counts += 1b_input_ids, b_attn_mask, b_labels = tuple(t.to(device) for t in batch)
          model.zero_grad()
           # Perform a forward pass and get logits.
          logits = model(b_input\_ids, b_attn\_mask)_<br>ert_preds = bert_predict(bert_classifier, test_dataloader)|
vocabulary, tokenized_column = Tokenize(df["text_clean"], max_len)
print(df["text_clean"].iloc[10])
print(tokenized_column[10])
keys = []values = []for key, value in vocabulary[:20]:
    keys.append(key)
     values.append(value)
plt.figure(figsize=(15, 5))
ax = sns.barplot(keys, values, platette='mako')plt.title('Top 20 most common words', size=25)
ax \cdot bar \_label{(ax.containers[0])}plt.ylabel("Words count")
plt.show()
```
**Fig. 68 – Code extract - BERT.py**

The BERT model was ran with epoch set to 2 and produced an accuracy of 90.3% as depicted in figure 69.

```
Epoch : 1----------
BATCH NO. | TRAIN LOSS | ELAPSED (s)
  \vert 1.049314 \vert 6185.60
  100
      \vert 0.775140 \vert 1767.06
  200
  300
       | 0.645697 | 1667.41| 0.558958 | 5717.11400
       \vert 0.510986 | 5260.15
  500
       | 0.461327 | 20842.00600
  700
      \vert 0.430039 | 2141.64
       \vert 0.411655 | 4689.99
  800
  853
       | 0.401362 | 1418.17AVG TRAIN LOSS | VAL LOSS | VAL ACCURACY (%) | ELAPSED (s)
0.593247 | 0.373901 | 87.30
                                  | 50658.52Epoch : 2----------
BATCH NO. | TRAIN LOSS | ELAPSED (s)
100 | 0.296424 | 2361.84
      \vert 0.312465 | 2449.52
  200
      | 0.295645 | 25136.60300
       \vert 0.283081 | 15453.88
  400
  500
       \vert 0.270717 \vert 1782.32
  600
       \vert 0.274128 \vert 2081.96
       \vert 0.247663 | 10401.61
  700
  800
       \vert 0.242964 | 16030.65
  853
       \vert 0.248143 \vert 1128.01
           -------------------
AVG TRAIN LOSS | VAL LOSS | VAL ACCURACY (%) | ELAPSED (s)
  0.276062 | 0.303337 | 90.30 | 78621.52
```
#### **Fig. 69 - BERT model with epoch set 2**

Further analysis was carried out in this file as depicted in figure 70.

![](_page_64_Figure_0.jpeg)

#### Top 20 most common words

**Fig. 70 – Top 20 most common words**

### **3.16 DistilBERT.py file**

A DistilBertModel (Ghisleni, 2022) was implemented using distilbert-base-uncased. Some code extract can be seen in figure 71.

![](_page_64_Figure_5.jpeg)

![](_page_65_Figure_0.jpeg)

**Fig. 71 – Code extract - DistilBERT.py**

DistilBERT was ran with epoch set to 2 and produced an accuracy of 89.84 % as shown in figure 72.

![](_page_65_Picture_42.jpeg)

| Epoch: 2   |    |                                               |                                                            |
|------------|----|-----------------------------------------------|------------------------------------------------------------|
|            |    |                                               |                                                            |
|            |    |                                               |                                                            |
|            |    |                                               | BATCH NO.   TRAIN LOSS   ELAPSED (s)                       |
|            |    |                                               |                                                            |
| 100<br>200 | T. | $\vert$ 0.288237 $\vert$ 10988.90<br>0.307454 | 1 1661.79                                                  |
| 300        |    | 0.287987                                      | 1294.69                                                    |
| 400        |    | 0.272937                                      | 1, 3530.13                                                 |
| 500        |    | 0.254745                                      | 1284.65                                                    |
| 600        |    | 0.285865                                      | 12101.48                                                   |
| 700        |    | 0.262227                                      | 1, 5761.45                                                 |
| 800        |    | 0.259320                                      | 128261.52                                                  |
| 853        |    | $1 \t 0.270599$                               | $\vert$ 2173.93                                            |
|            |    |                                               | AVG TRAIN LOSS   VAL LOSS   VAL ACCURACY (%)   ELAPSED (s) |
|            |    |                                               | $0.276940$   $0.314839$   89.84<br>168293.63               |

**Fig. 72 – DistilBERT ran with epoch set to 2**

# **3.17 CovidKidsVaxWithCasesInfoModelsAllYears.py file**

This Python file combines a sentiment analysis and prediction with the number of cases, total boosters and new vaccinations. SPSS was used to investigate correlations. The overall analysis reveals very weak correlations as shown in fig. 73.

![](_page_66_Picture_44.jpeg)

\*\*. Correlation is significant at the 0.01 level (2-tailed).<br>\*. Correlation is significant at the 0.05 level (2-tailed).

**Fig. 73– Correlation in SPSS**

The following models were implemented with the target set to sentiment\_score and predictors to

new\_vaccinations, total\_boosters, total\_cases: logistic regression, random forest, extreme gradient boost, K-Neighbors classifier, decision tree, support vector machine and Naïve Bayes. The model with the highest accuracy is Random Forest with 41.63% as shown in figure 74.

|                       | Model                  | Test_Accuracy | Train_Accuracy1 |
|-----------------------|------------------------|---------------|-----------------|
| $\boldsymbol{\Theta}$ | Logistic Regression    | 33.236447     | 33.194258       |
| 1                     | Random Forest          | 41.629654     | 42.729188       |
| $\overline{2}$        | Extreme Gradient Boost | 41.345526     | 42.239296       |
| 3                     | K-Nearest Neighbour    | 38.354017     | 39.168490       |
| 4                     | Decision Tree          | 41.577400     | 42.778177       |
| 5                     | Support Vector Machine | 35.447420     | 35.737614       |

**Fig.74 – Models results with predictors set to new\_vaccinations, total\_boosters, total\_cases**

Another set of tests were run with the target being set to sentiment\_score and predictors being total\_cases and total\_deaths. The model with the highest accuracy was Extreme Gradient Boost with 41.74% as shown in figure 75.

|                  | Model                  | Test_Accuracy | Train_Accuracy1 |
|------------------|------------------------|---------------|-----------------|
| $\boldsymbol{0}$ | Logistic Regression    | 34.265186     | 33.986250       |
| 1                | Random Forest          | 41.629654     | 42.729188       |
| $\mathcal{P}$    | Extreme Gradient Boost | 41.747224     | 42.609981       |
| 3                | K-Nearest Neighbour    | 37.864141     | 38.534080       |
| 4                | Decision Tree          | 41.577400     | 42.778177       |
| 5                | Support Vector Machine | 35.499673     | 35.250171       |

**Fig. 75– Models results with predictors set to total\_cases and total\_deaths**

Another set of tests were run with the target being set to sentiment score and predictor set to reproduction\_rate. The model with the highest accuracy was Extreme Gradient Boost with 36.73% (figure 76).

|                  | Model                  | Test_Accuracy | Train_Accuracy1 |
|------------------|------------------------|---------------|-----------------|
| $\boldsymbol{0}$ | Logistic Regression    | 33.892880     | 34.190372       |
| $\mathbf{1}$     | Random Forest          | 36.685173     | 37.093798       |
| $\mathcal{P}$    | Extreme Gradient Boost | 36.727629     | 37.077468       |
| 3                | K-Nearest Neighbour    | 34.784455     | 34.889284       |
| 4                | Decision Tree          | 36.708034     | 37.097064       |
| 5                | Support Vector Machine | 34.595036     | 34.782325       |

**Fig. 76 – Models results with predictors set to reproduction \_rate**

Some code snippets from this file can be seen in figure 77.

![](_page_68_Figure_0.jpeg)

modelPreparation(df\_basemodel\_copy)

**Fig. 77 – Code extract – CovidKidsVaxWithCasesInfoModelsAllYears.py**

## **References**

*Classify Text with BERT*. (2022). Retrieved from TensorFlow:

https://www.tensorflow.org/text/tutorials/classify\_text\_with\_bert

- Dua, S. (2021). *Sentiment Analysis*. Retrieved from github: https://github.com/sejaldua/covid19-vaccy-tweets-NLP/blob/main/workbook.ipynb
- Ghisleni, G. (2022). *DistilBERT sentiment analysis*. Retrieved from Machine Learning:

https://gabrieleghisleni.github.io/DeepLearning-Lab/SentimentAnalysis-DistilBERT/

Justin, L. (2020). *How to do Sentiment Analysis with Deep Learning (LSTM Keras)*. Retrieved from Just into Data: https://www.justintodata.com/sentiment-analysis-with-deep-learning-lstm-keras-python/